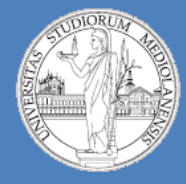

**Laboratorio – linea 2 (G-Z)**

# Moltiplicazione e ALU

- **Docente teoria:** prof. Federico Pedersini (https://homes.di.unimi.it/pedersini/AE-INF.html)
- **Docente laboratorio:** Matteo Re (https://homes.di.unimi.it/re/arch1-lab-2017-2018.html)

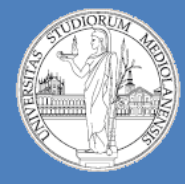

5

**Laboratorio – linea 2 (G-Z)**

# Moltiplicazione e ALU

- Richiami
- Moltiplicazione
- Arithmetic Logic Unit (ALU)

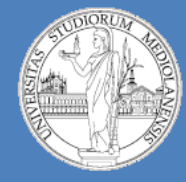

5

**Laboratorio – linea 2 (G-Z)**

# Richiami

**Riferimenti:** slide teoria

In questa serie di slide iniziale vedremo un componente Logisim che utilizzeremo in questo laboratorio e realizzeremo degli esempi che richiedono la costruzione di sottocircuiti riutilizzabili.

Passeremo poi alla realizzazione di un circuito per la realizzazione della moltiplicazione (di numeri a 3 bit)

Realizzeremo un componente 1bit ALU

Utilizzeremo 1bit ALU per costruire una 8bit ALU

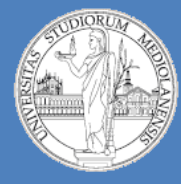

**Laboratorio – linea 2 (G-Z)**

5

#### **MULTIPLEXER (MUX):**

Operatore di selezione

IN: **n** linee di input (data) k linee di controllo (select)

1 linea OUT:

#### Funzionamento:

il valore fornito sulla linea di controllo viene connessa all'uscita la linea di ingresso selezionata.

Quante linee di selezione?

 $\mathbf{k}$  = ceil ( $\log_2 n$ )

Linee di input:  $n = 4$ Linee di controllo:  $k = \text{ceil}(\log_2 4) = 2$ 

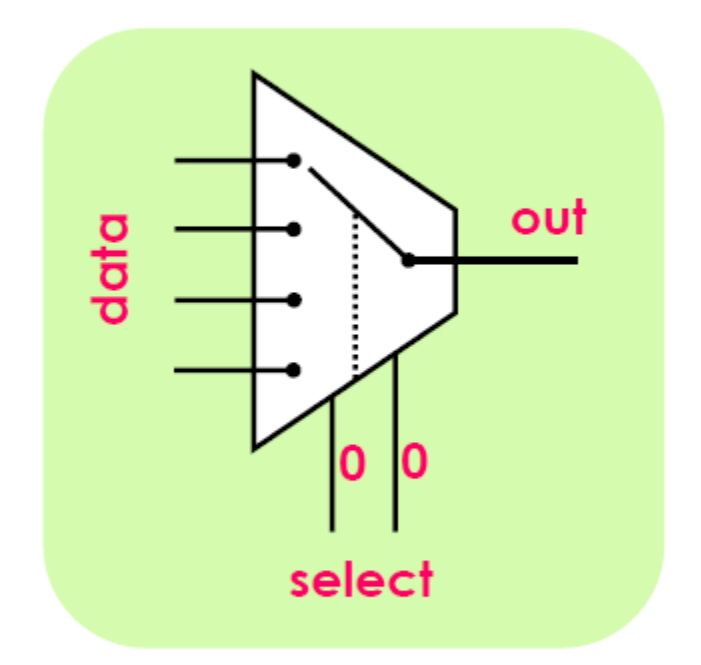

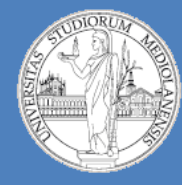

5

**Laboratorio – linea 2 (G-Z)**

#### **Proprietà :**

**Select Bits.**  Determina il numero di possibili

valori in ingresso. Es. se vale 3 la possibilità di selezionare uno tra 2 <sup>3</sup> valori.

**Include Enable?** Se impostato a No è sempre attivo (altrimenti ha un ingresso in più).

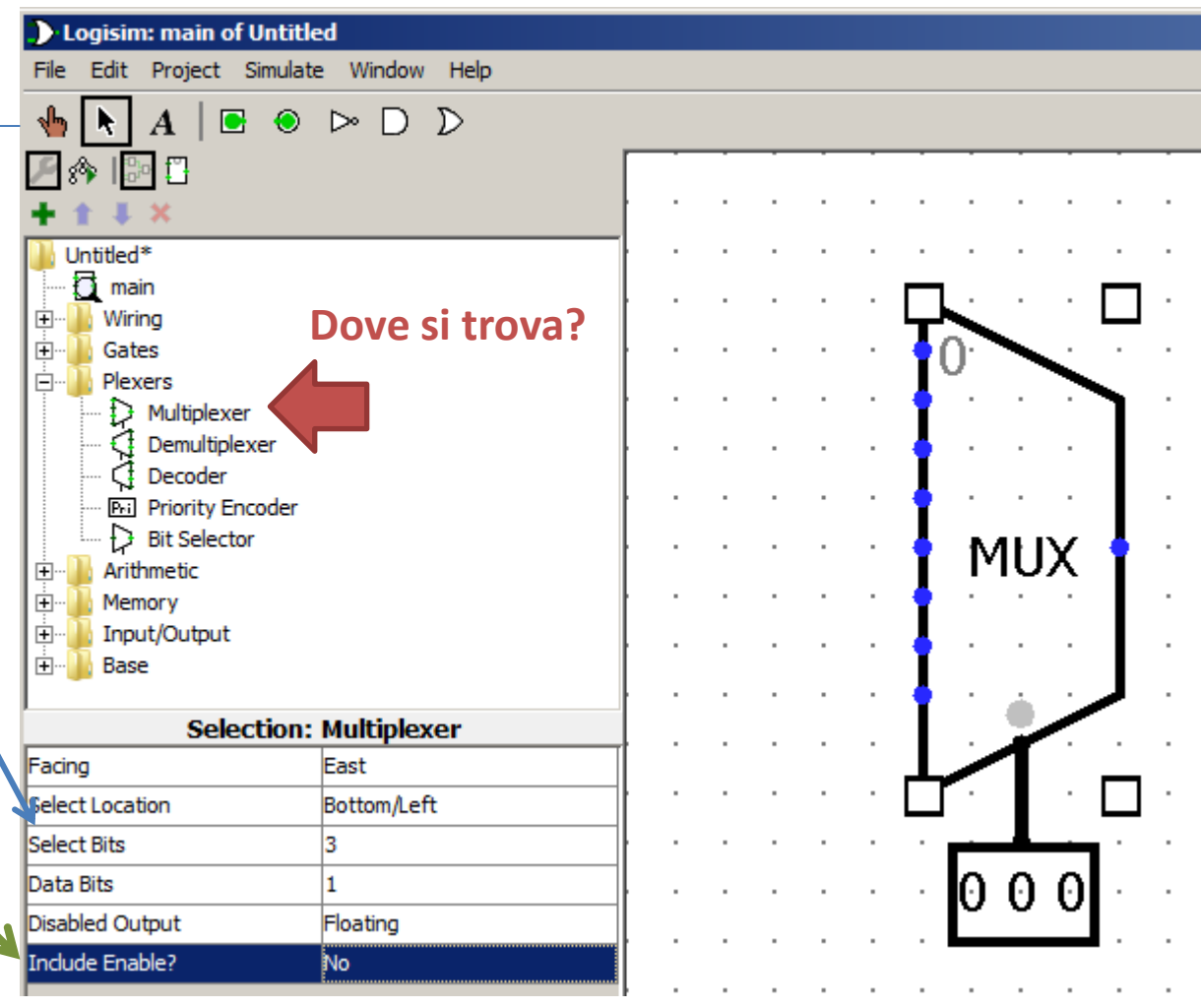

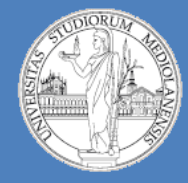

5

**Laboratorio – linea 2 (G-Z)**

# Circuiti aritmetici

**Riferimenti:** slide teoria

Circuiti combinatori che realizzano operazioni aritmetiche su numeri binari. Vedremo **somma**, **moltiplicazione** e **ALU**.

Partiamo con la somma …

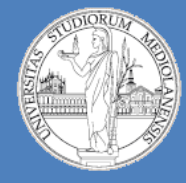

**Laboratorio – linea 2 (G-Z)**

#### **HALF ADDER :**

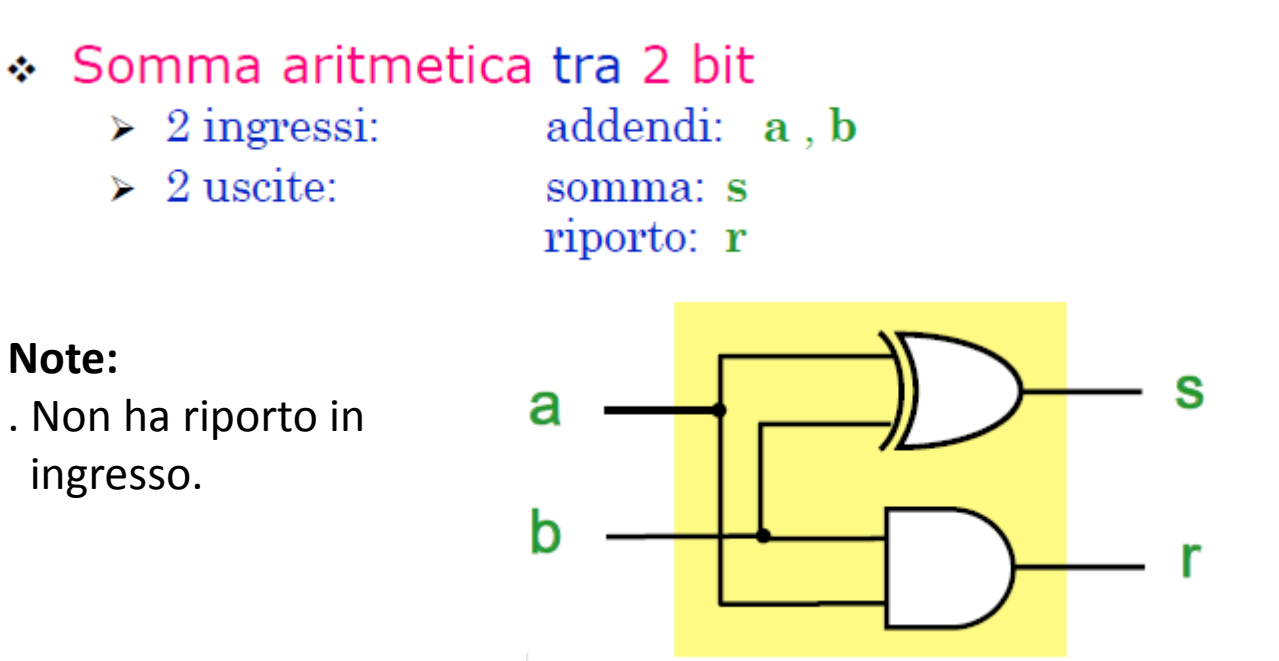

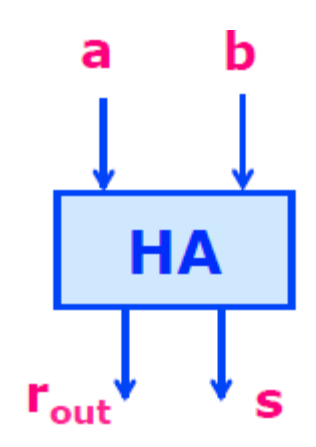

5

**Obiettivo LAB05\_1 :** Realizzazione in Logisim e personalizzazione aspetto visivo del componente realizzato.

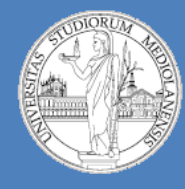

**Laboratorio – linea 2 (G-Z)**

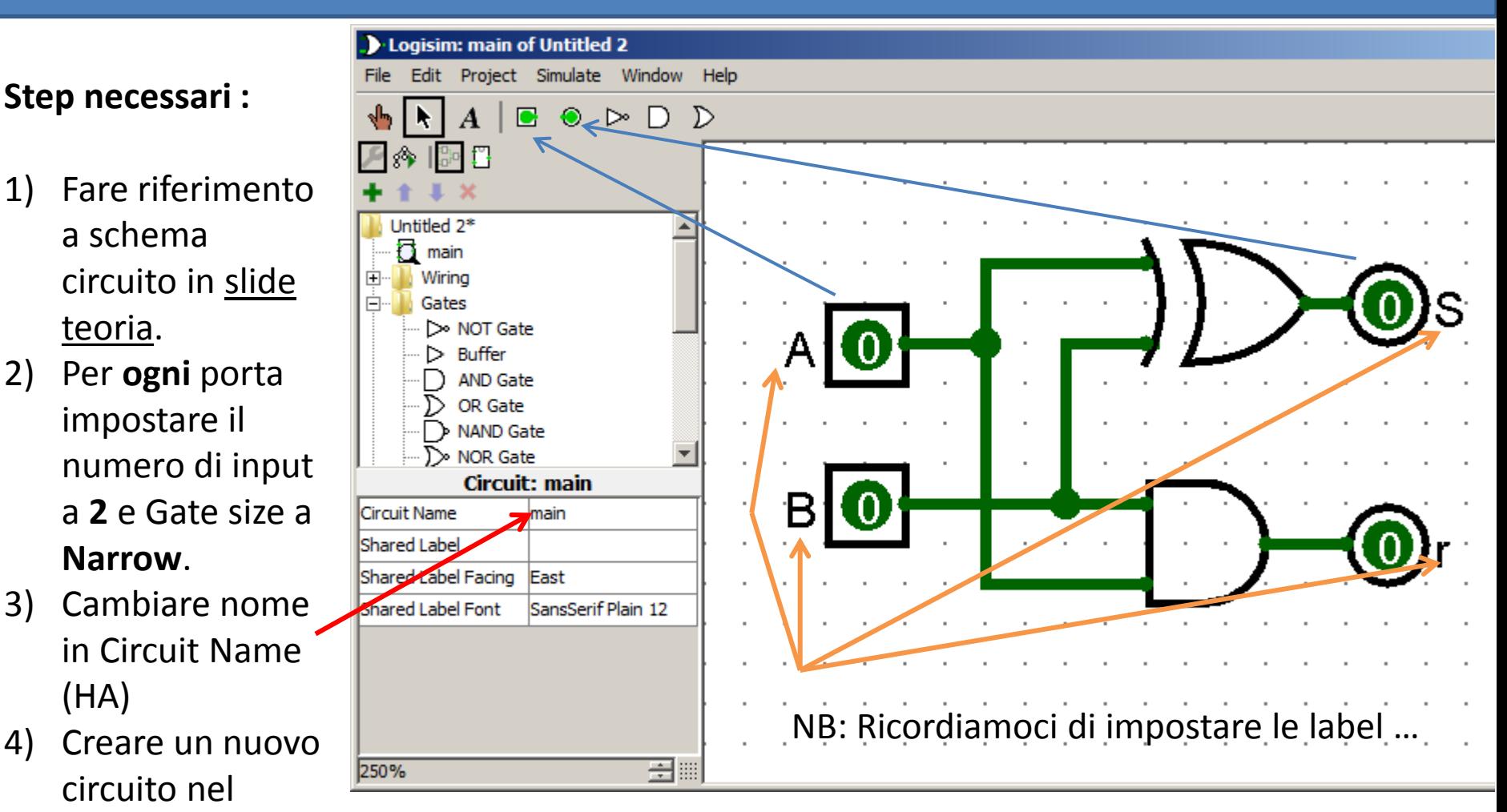

progetto : **Project**  $\rightarrow$  **Add circuit** ...  $\rightarrow$  inserire il nome del nuovo circuito (es. main)

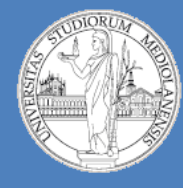

#### **Laboratorio – linea 2 (G-Z)**

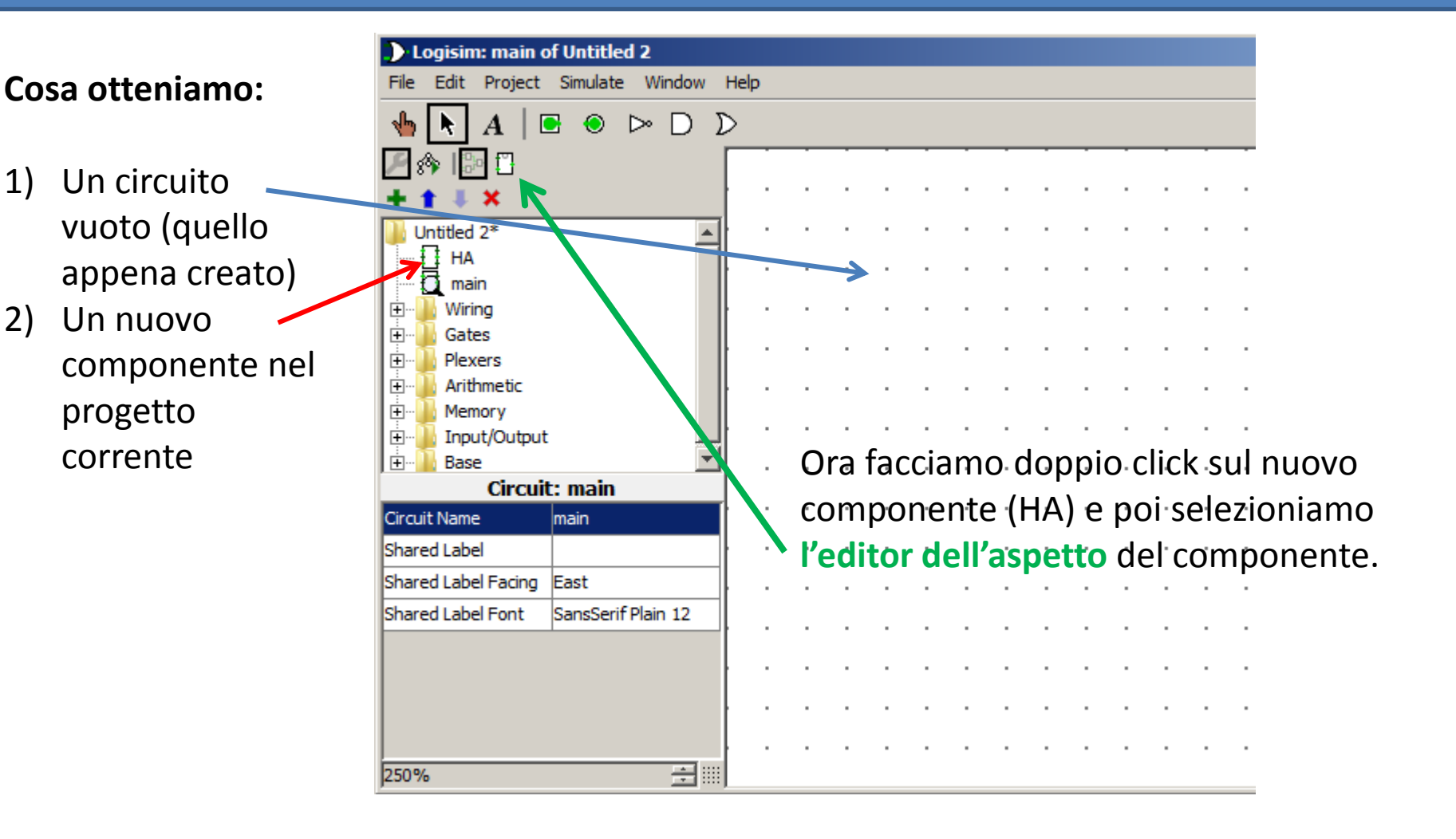

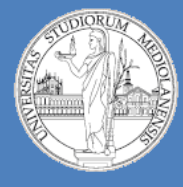

#### **Laboratorio – linea 2 (G-Z)**

#### **Nell'editor è possibile:**

- 1) Ridimensionare il quadrato
- 2) Spostare gli elementi lungo il perimetro del quadrato e cambiarne le proprietà

**NB:** Ogni volta che selezionate un sottocomponente compare uno schema del circuito in cui il componente è

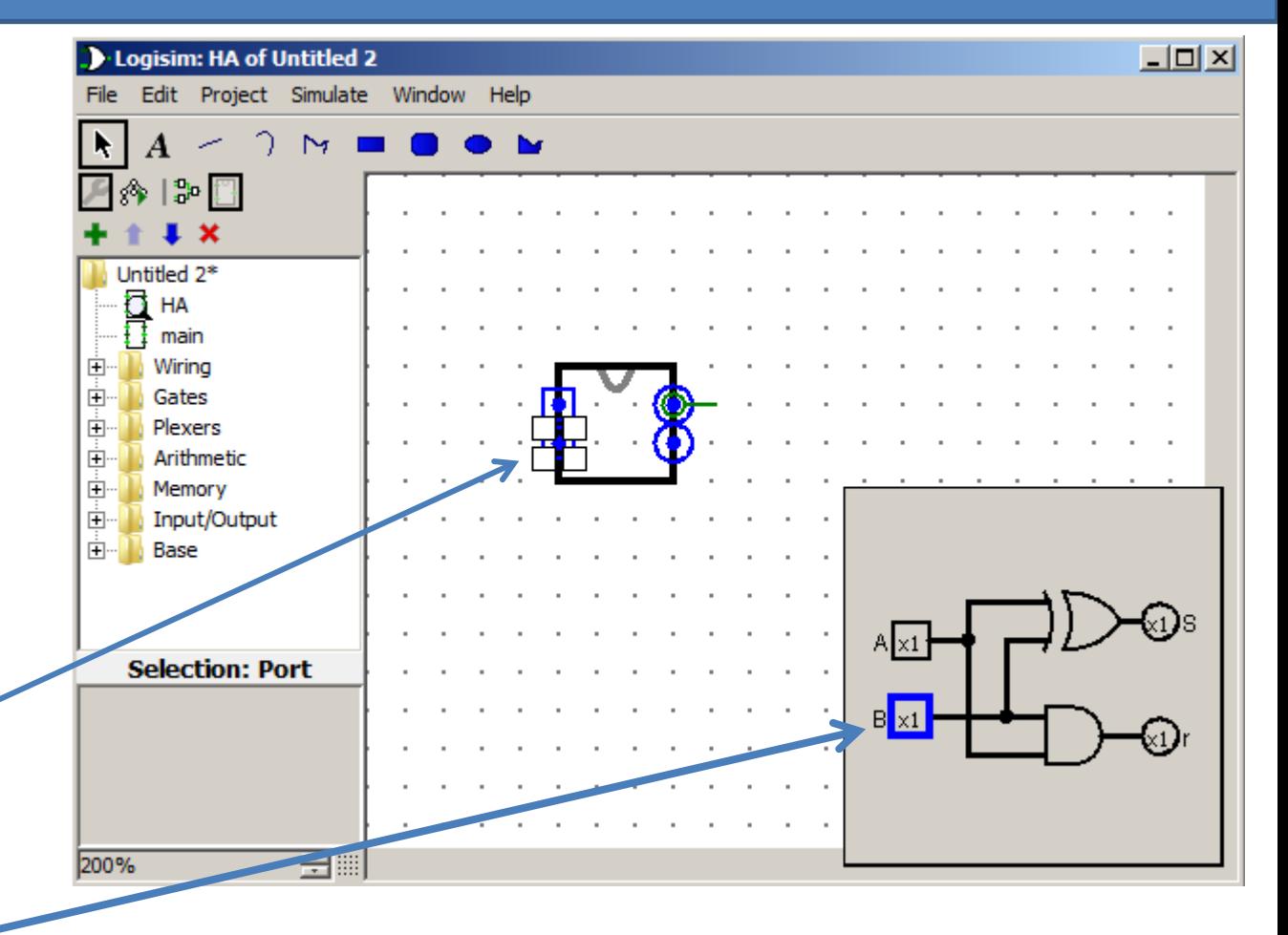

evidenziato. **E' un'ottima idea quella di inserire delle label**<br>evidenziato. all'interno della rappresentazione del componente (per riconoscere in modo più facile ingressi e uscite)

10

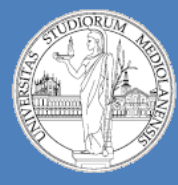

**Laboratorio – linea 2 (G-Z)**

5

**L'aspetto non va definito a caso … Esistono varie opzioni per «progettare» l'aspetto visuale di un componente personalizzato:**

- 1) Seguite gli esempi presenti nelle slide di teoria
- 2) Progettate l'aspetto in modo che questo renda semplice l'utilizzo in circuiti di cui avete già lo schema

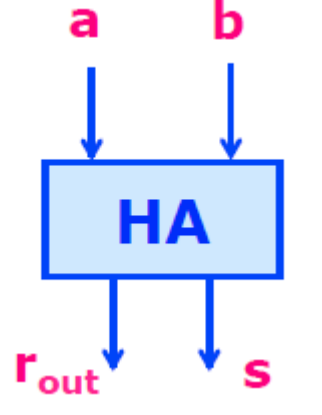

**Opzioni (vedere slide teoria) :**

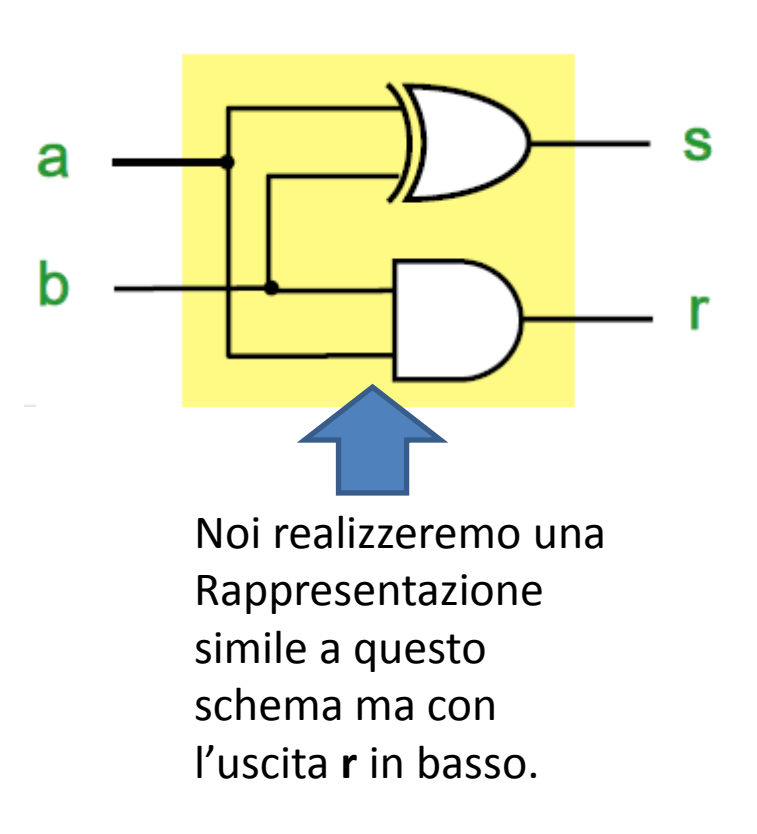

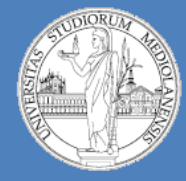

#### **Laboratorio – linea 2 (G-Z)**

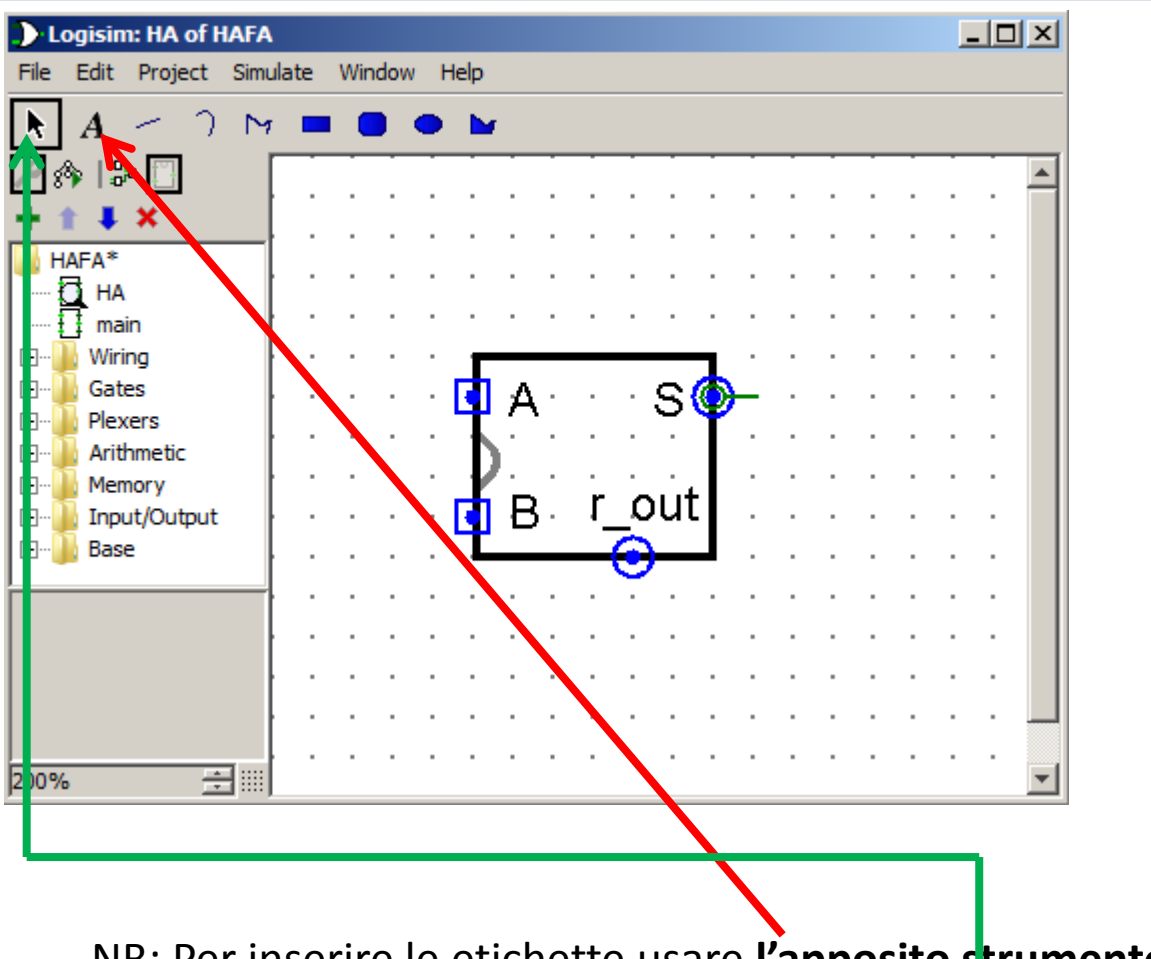

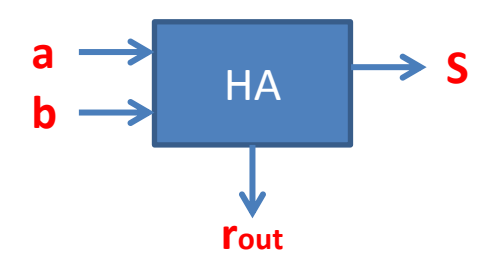

NB: Per inserire le etichette usare l'apposito strumento Inserire il testo e confermare (invio). **Selezionare** e riposizionare dove necessario.

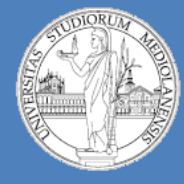

**Laboratorio – linea 2 (G-Z)**

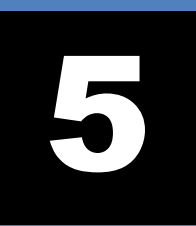

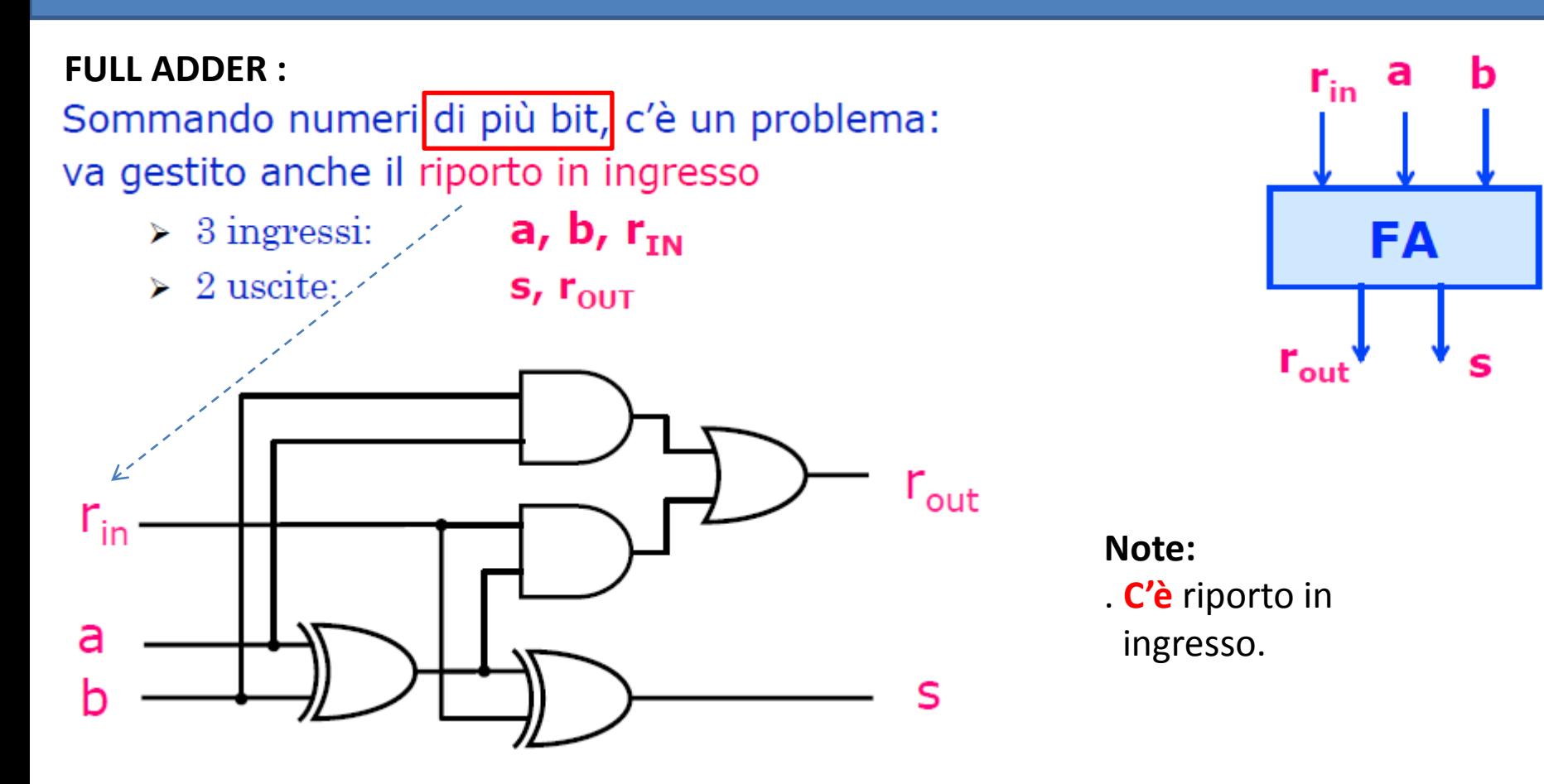

**Obiettivo LAB05\_2 :** Realizzazione in Logisim e personalizzazione aspetto visivo del componente realizzato.

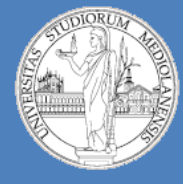

**Laboratorio – linea 2 (G-Z)**

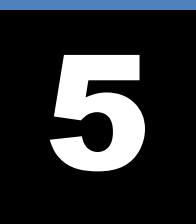

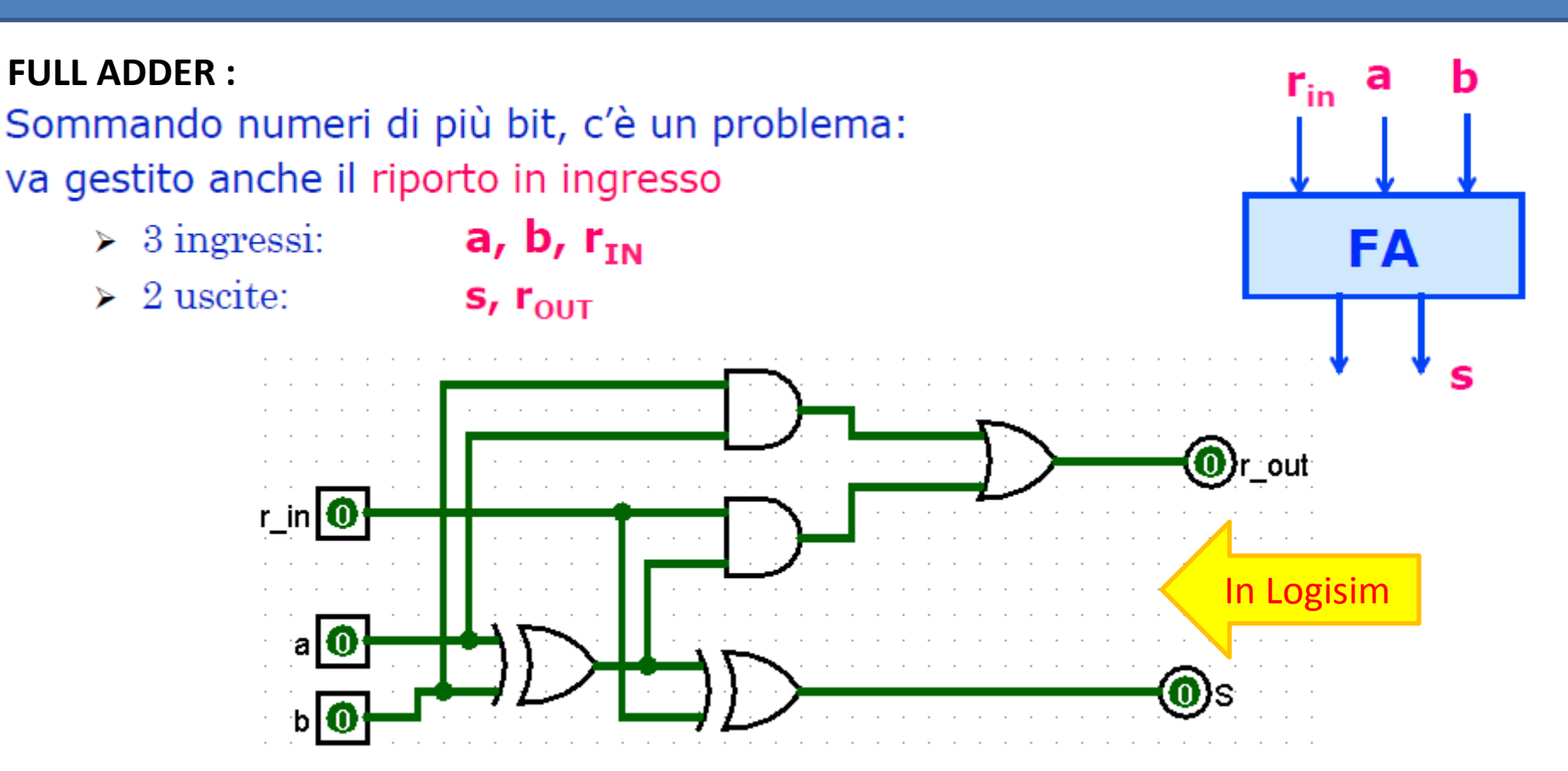

**NB:** Valgono le stesse regole di prima (impostare per ogni porta in modo corretto il numero di ingressi e settare Gate size a narrow). Impostare sempre il valore delle etichette. L'aspetto del componente come lo impostiamo?

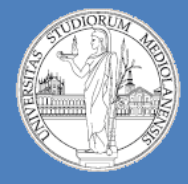

**Laboratorio – linea 2 (G-Z)**

**Esercizio 1:** Realizzare questa rappresentazione del componente

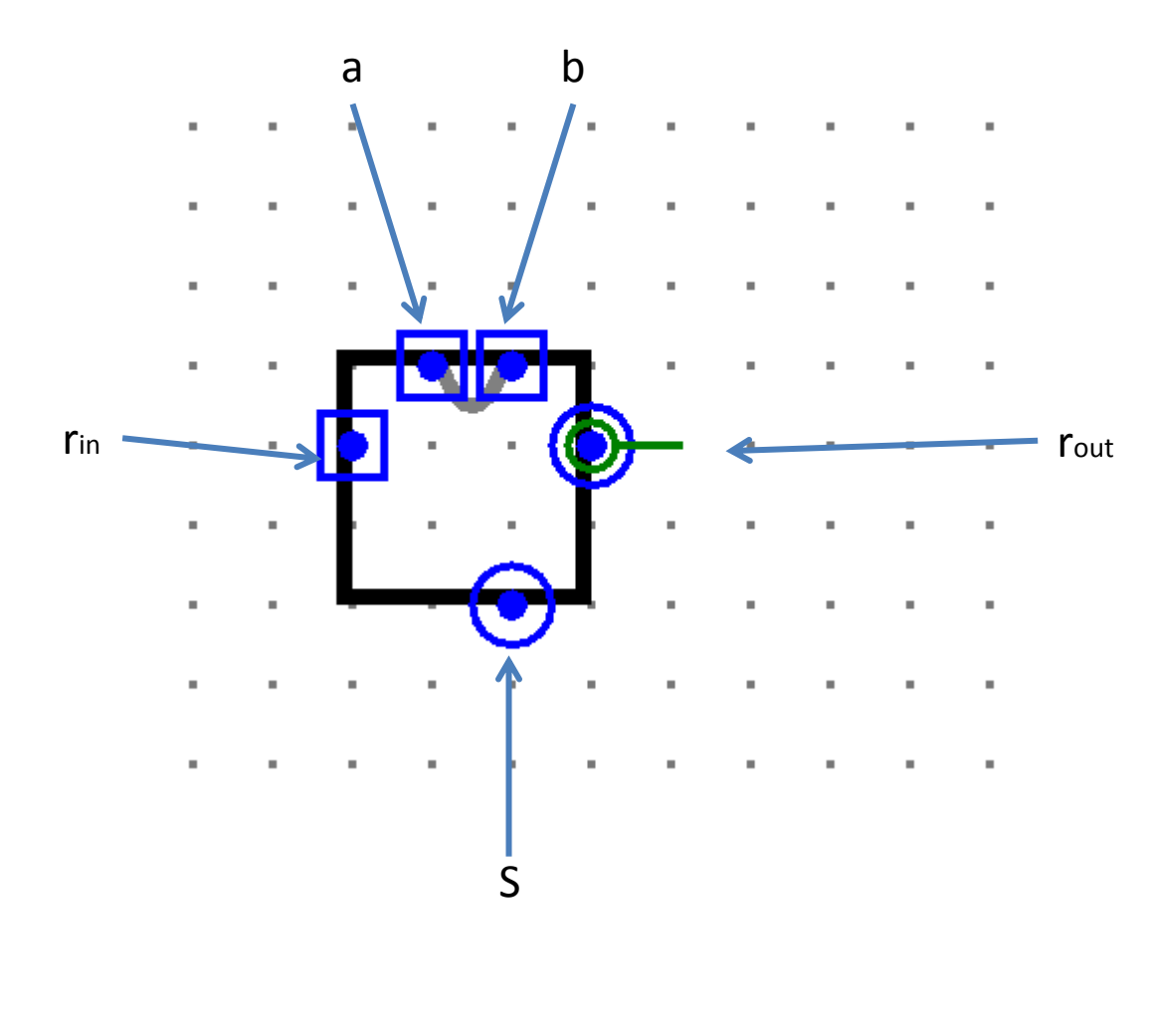

**Esercizio 2:** Realizzare questa rappresentazione del componente

5

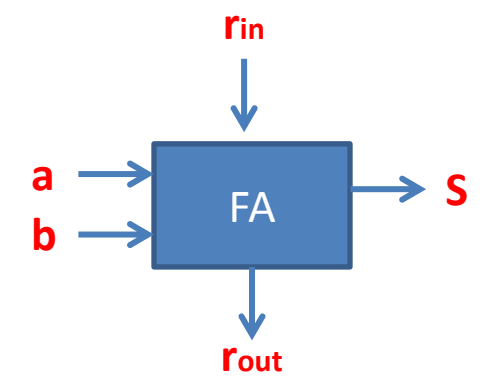

Logisim. Cosa notate?<sup>15</sup> **Esercizio 3:** Confrontate la visualizzazione del componente ottenuta in esercizio 2 con il componente (Arithmetic) **Adder** di

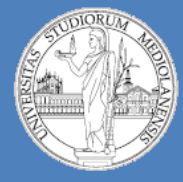

5

**Laboratorio – linea 2 (G-Z)**

❖ Sommatore a propagazione di riporto IN: 2 parole di N bit **OUT:** somma di N+1 bit

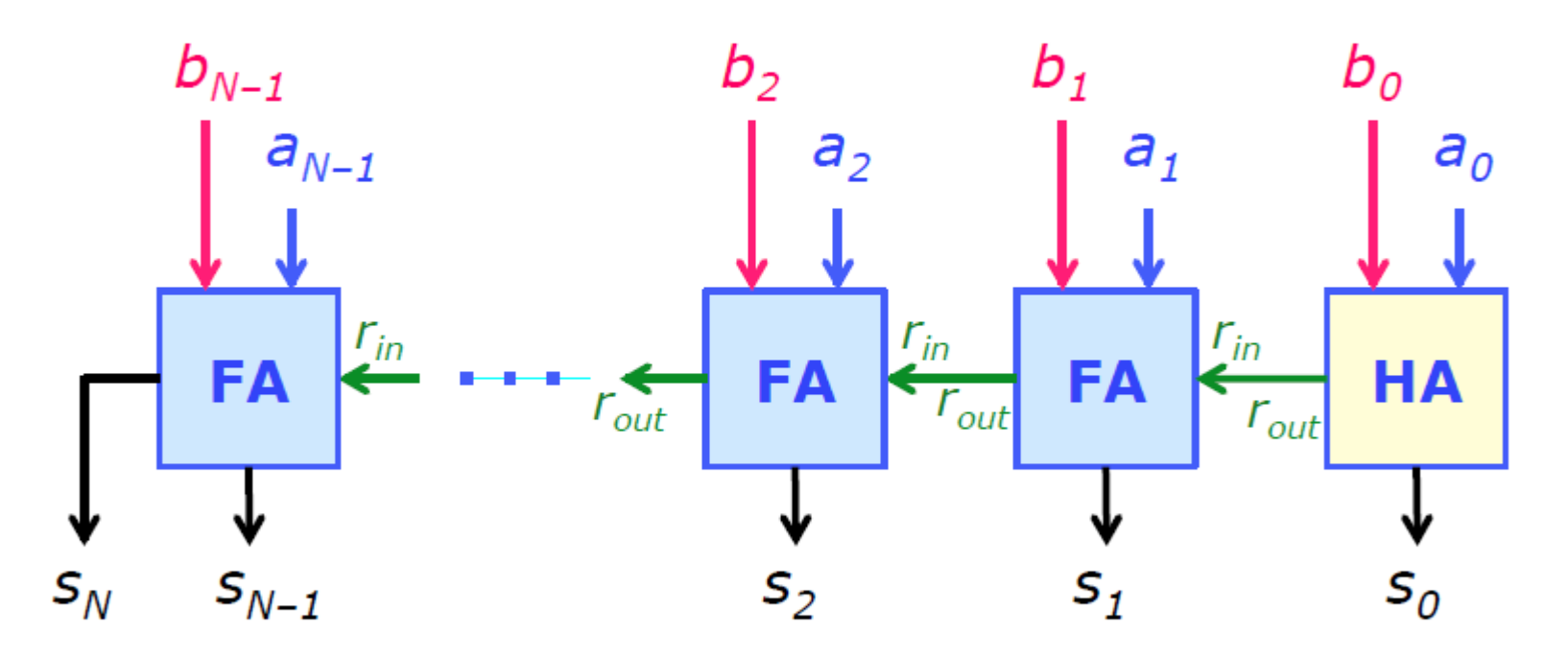

Cammino critico?  $(HA=1 ; FA=3)$  $C = 3(N-1)+1 = 3N - 2$ 

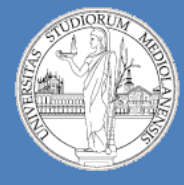

**Laboratorio – linea 2 (G-Z)**

#### **Sommatore a n bit a propagazione di riporto:**

Dati due numeri di **n** bit sommare le coppie di bit corrispondenti. Il primo componente è un half adder (a questo livello non serve gestire il riporto in ingresso) seguito da una serie di componenti full adder. **NB:** Nel risultato va messo anche il riporto in uscita dell'ultimo componente full adder.

**Esercizio 4:** Realizzare questo circuito in Logisim

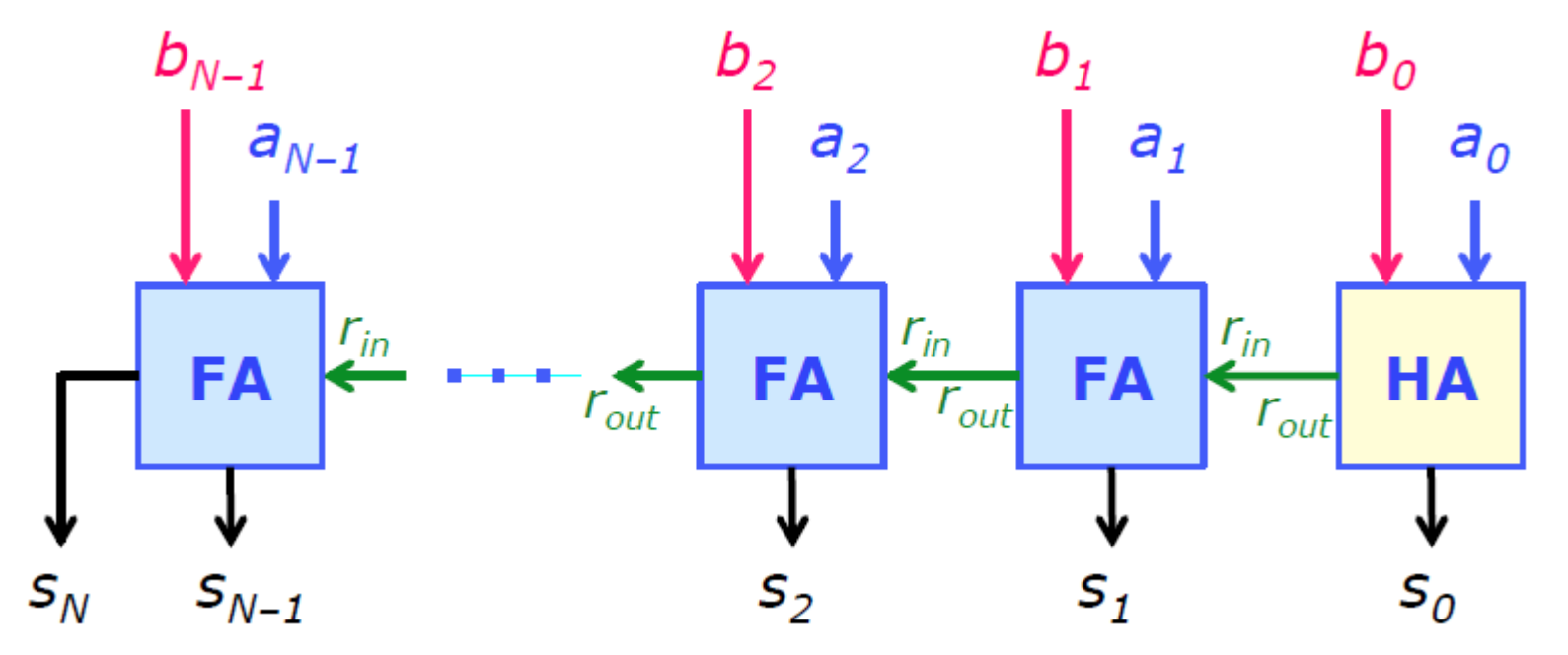

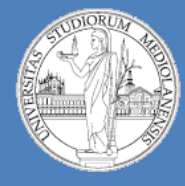

5

**Laboratorio – linea 2 (G-Z)**

#### **Sommatore a n bit a propagazione di riporto:**

Dati due numeri di **n** bit sommare le coppie di bit corrispondenti. Il primo componente è un half adder (a questo livello non serve gestire il riporto in ingresso) seguito da una serie di componenti full adder. **NB:** Nel risultato va messo anche il riporto in uscita dell'ultimo componente full adder.

**Esercizio 4:** Realizzare in Logisim il sommatore a propagazione di riporto

Per risolvere l'esercizio …

- E' necessario reimplementare HA e FA? **No** … le logiche le avete già implementate.
- Potete utilizzare i componenti creati fino a questo momento? **Dipende**. Dovete verificare che le visualizzazioni dei componenti abbiano ingressi e uscite nelle posizioni corrette per poter realizzare il circuito **esattamente** come è mostrato nell'immagine della slide precedente. **b**
- Le visualizzazioni dei componenti da usare sono:

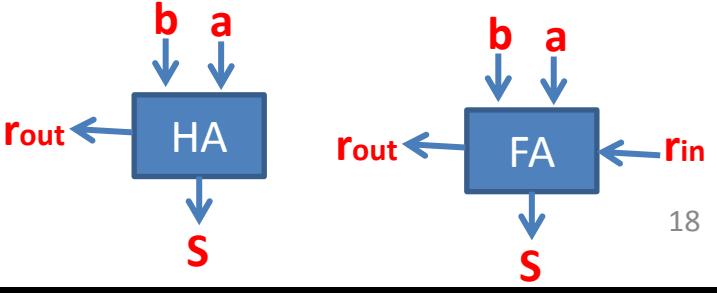

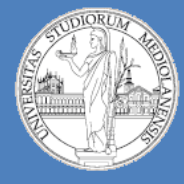

**Laboratorio – linea 2 (G-Z)**

**Moltiplicazione binaria :**

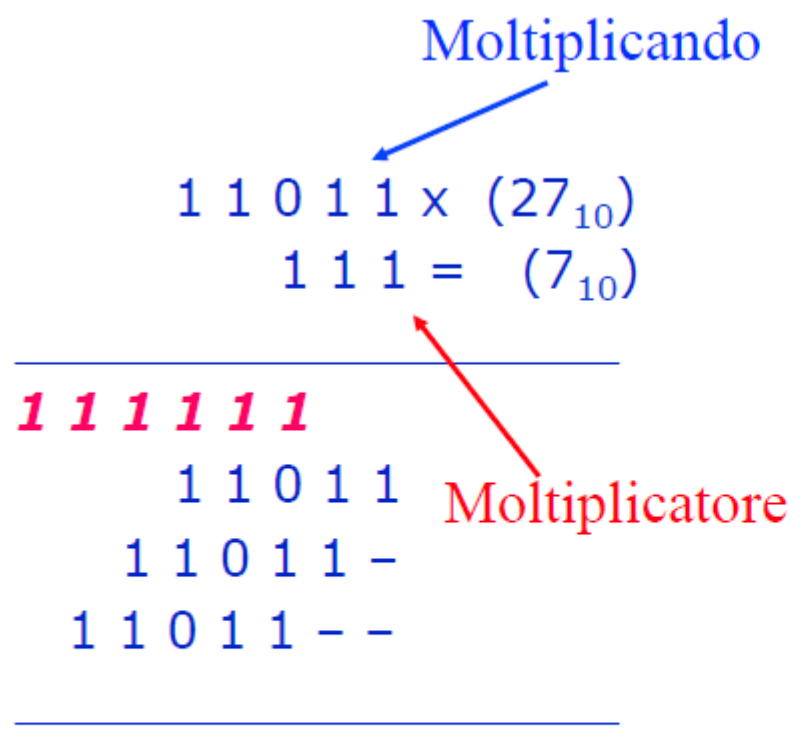

10111101  $(189_{10})$ Prodotto

- ∴ Come fare il calcolo con circuiti logici?
	- $\triangleright$  Possiamo scomporre l'operazione in due stadi:
	- $\triangleright$  Primo stadio: prodotti parziali
		- $\div$  si mette in AND ciascun bit del moltiplicatore con i bit corrispondenti del moltiplicando
	- $\triangleright$  Secondo stadio: somme
		- ← si effettuano le somme (full adder) dei bit sulle righe contenenti i prodotti parziali

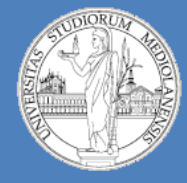

5

**Laboratorio – linea 2 (G-Z)**

**Moltiplicazione binaria :** la matrice dei prodotti parziali

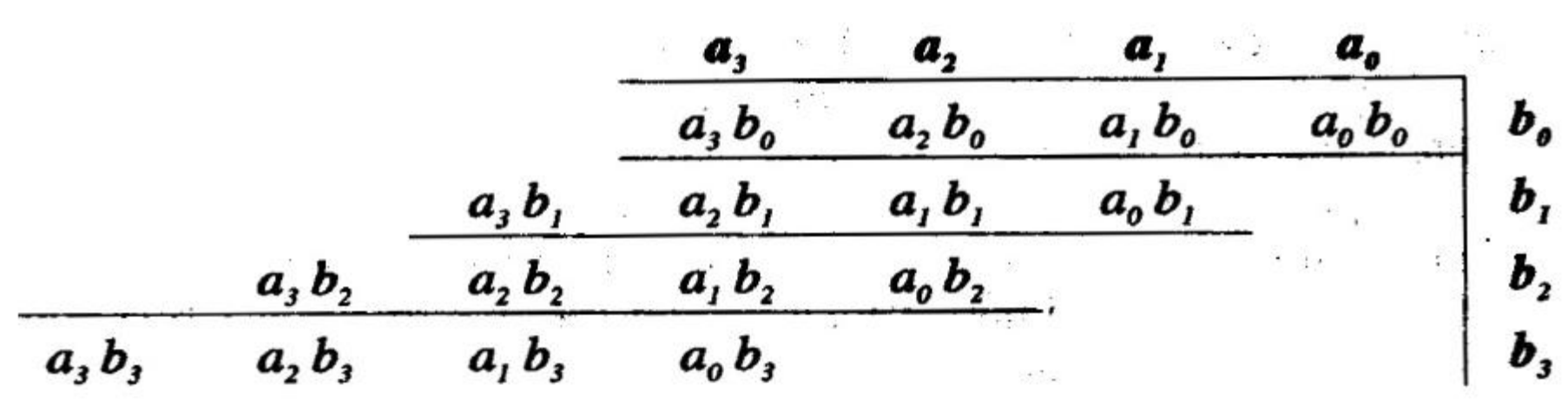

In binario i prodotti parziali sono degli **AND**

Nel prossimo esercizio costruiremo in Logisim un moltiplicatore per **numeri a 3 bit**. Seguiremo **esattamente** lo stesso schema curcuitale presente nelle slide di teoria. Una volta realizzato il moltiplicatore a 3 bit avrete, come esercizio, l'estensione del circuito in modo da permettere la moltiplicazione di numeri a 4 bit (sempre seguendo lo schema del circuito visto nelle lezioni di teoria).

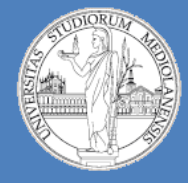

5

**Laboratorio – linea 2 (G-Z)**

**Moltiplicazione binaria :** schema generale calcolo prodotti parziali

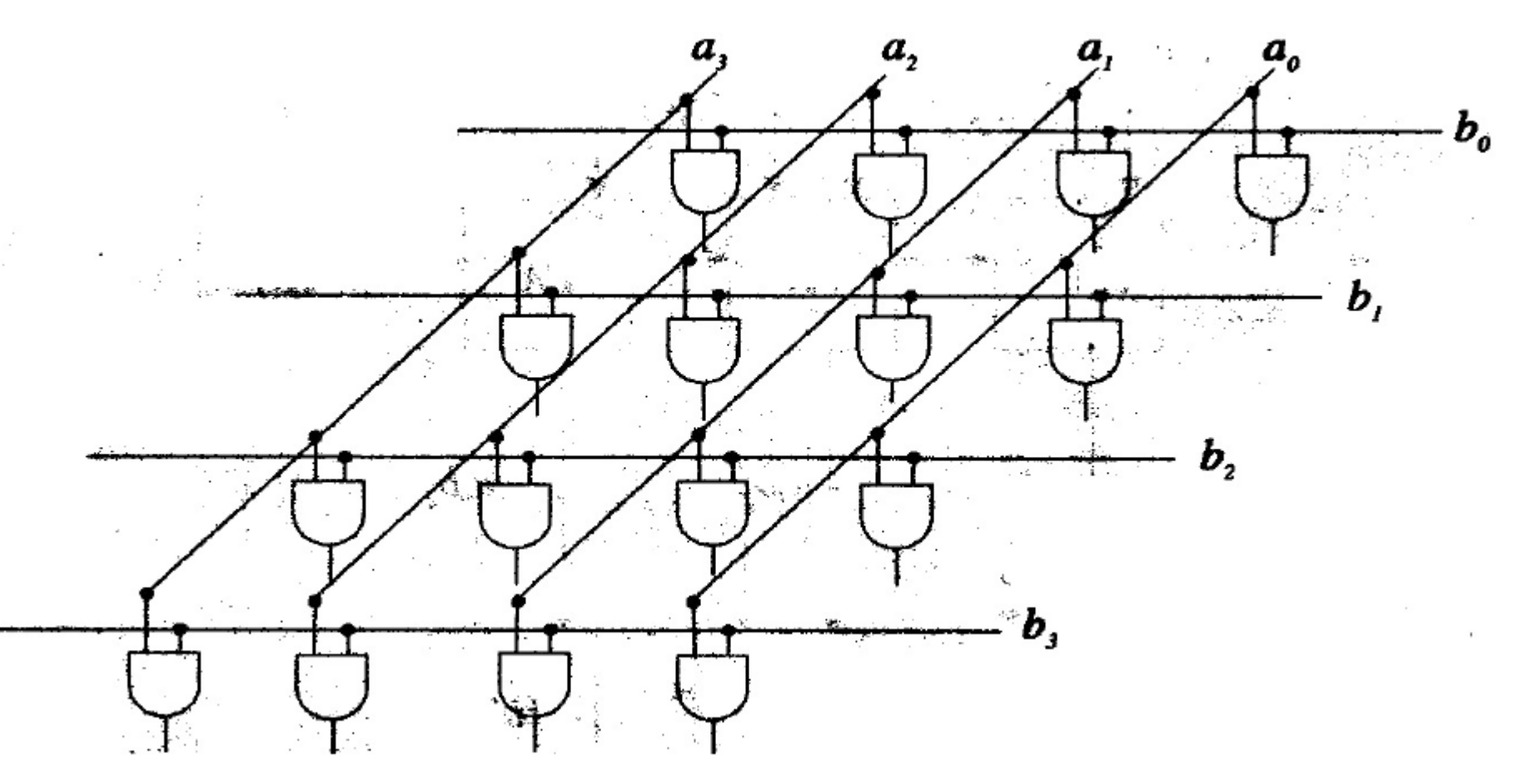

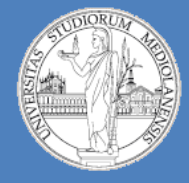

5

**Laboratorio – linea 2 (G-Z)**

**Moltiplicazione binaria :** schema generale somma prodotti parziali

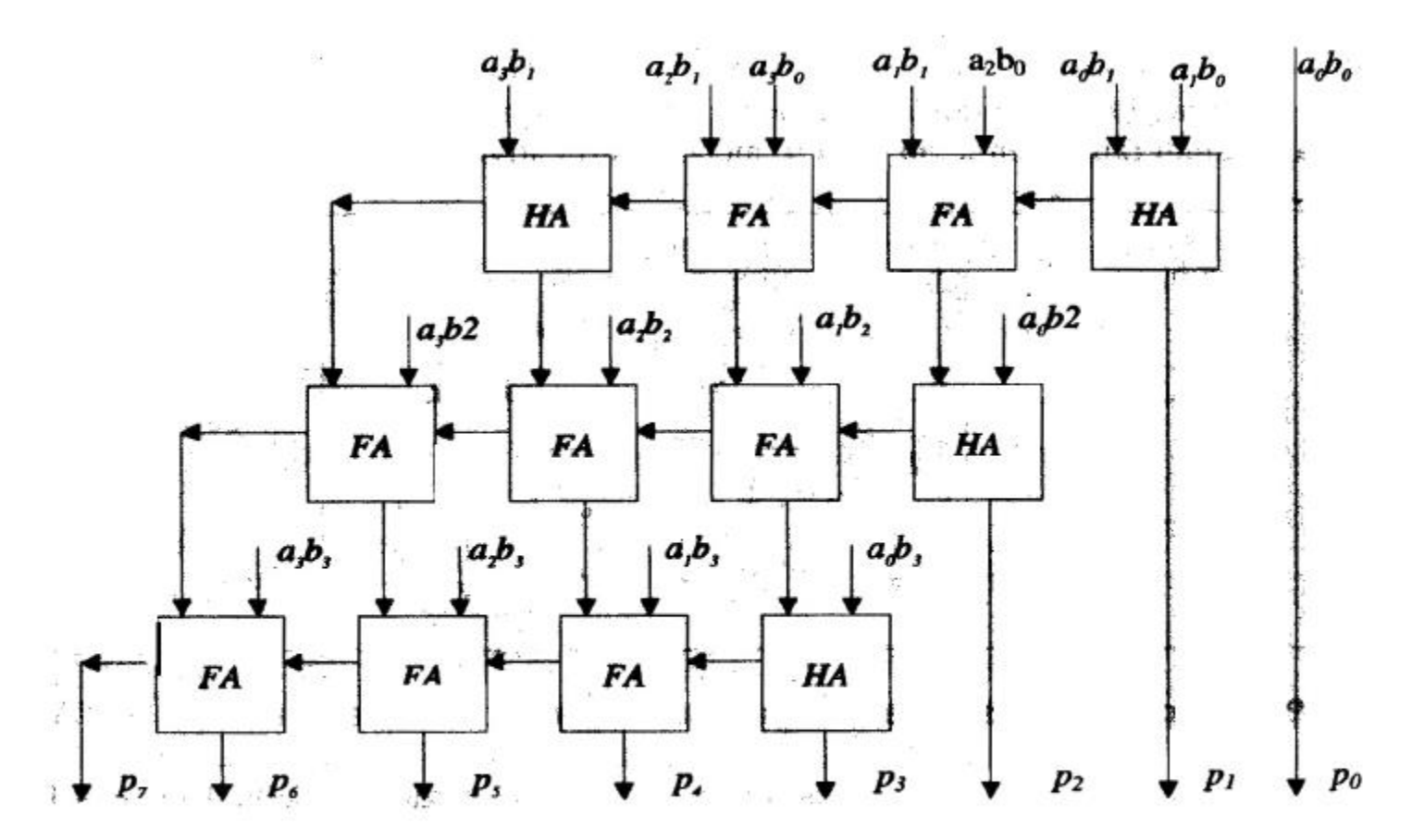

#### A e B su: N bit  $\rightarrow$  P su: 2N bit

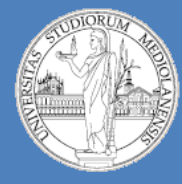

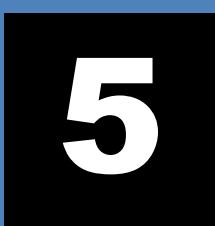

**Laboratorio – linea 2 (G-Z)**

**Moltiplicazione binaria :** torniamo alla matrice dei prodotti parziali

(e vediamo cosa succede nel caso del prodotto di due numeri di 3 bit)

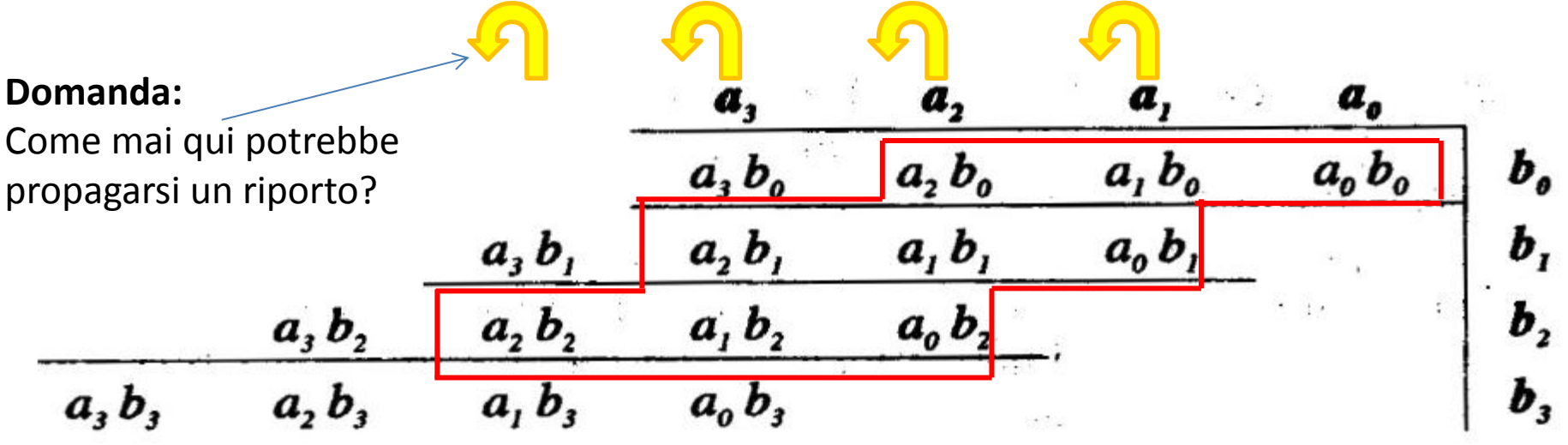

Le freccie gialle indicano punti in cui potrebbero propagarsi dei riporti

#### **Note:**

p0 deriva direttamente dal prodotto a0b0 . p1 è la somma di a1b0 e di a0b1 . Non c'è necessità di considerare riporto in ingresso (ma potrebbe esserci riporto in uscita). Quindi è corretto utilizzare un Half Adder.

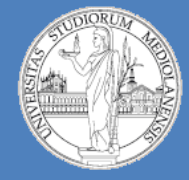

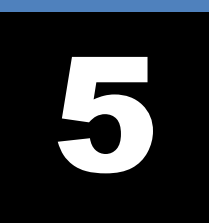

**Laboratorio – linea 2 (G-Z)**

**Moltiplicazione binaria :** torniamo alla matrice dei prodotti parziali

(e vediamo cosa succede nel caso del prodotto di due numeri di 3 bit)

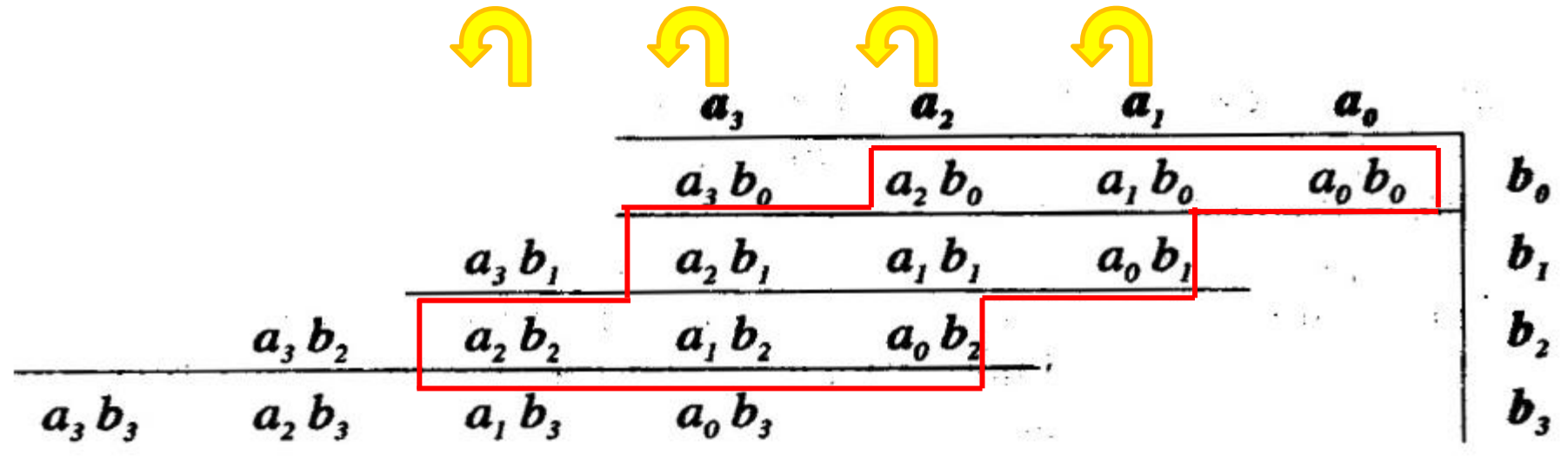

Per aumentare l'aderenza della soluzione proposta con le slide di teoria per la parte del circuito che si occupa delle somme dei prodotti parziali verranno utilizzati dei componenti HA e Adder (sappiamo da Esercizio 3, slide 14 che il componente Adder di Logisim **è** un Full Adder).

**NB:** Invece che sviluppare il circuito dall'alto verso il basso la soluzione propone uno sviluppo da sinistra a destra.

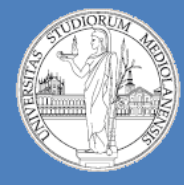

5

**Laboratorio – linea 2 (G-Z)**

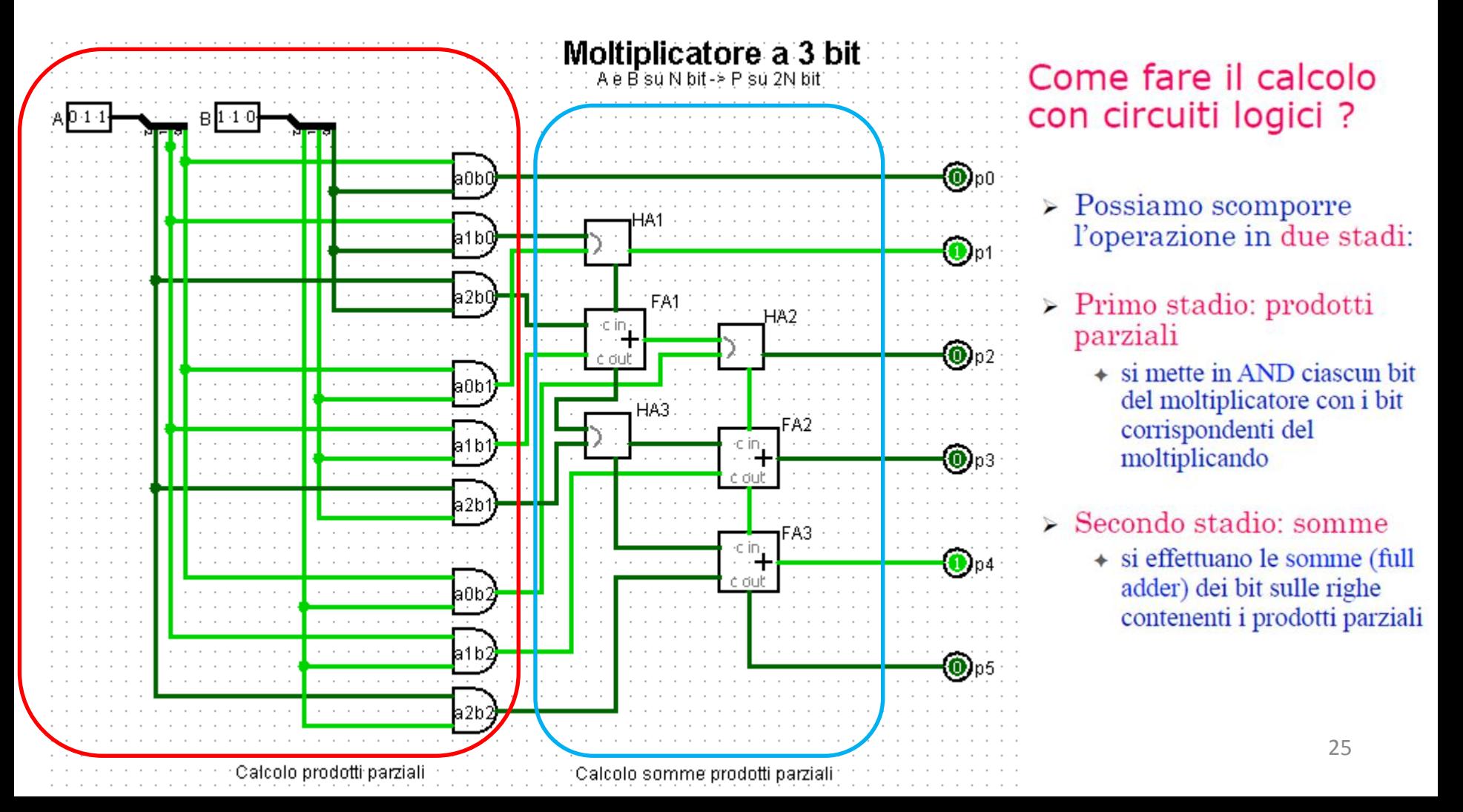

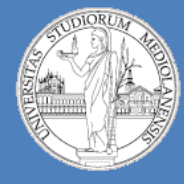

5

**Laboratorio – linea 2 (G-Z)**

**Moltiplicazione binaria:** Moltiplicatore numeri a 3 bit in Logisim. Soluzione.

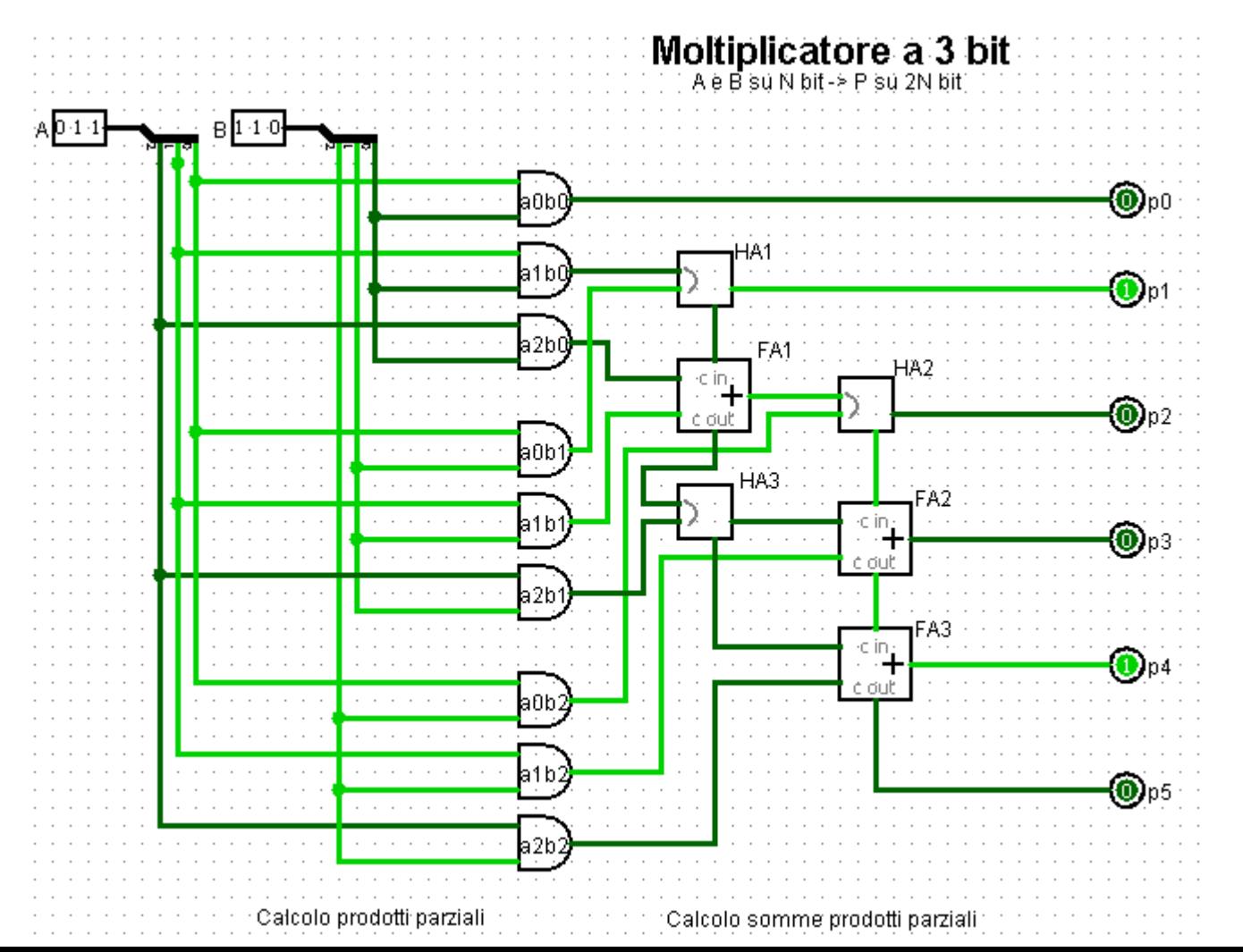

Concentriamoci sulla parte delle somme …

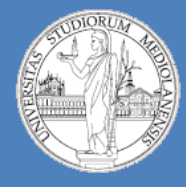

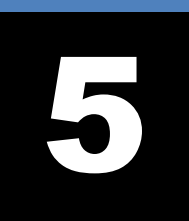

**Laboratorio – linea 2 (G-Z)**

p5 p4 p3 p2 p1 p0

**Moltiplicazione binaria:** Moltiplicatore numeri a 3 bit in Logisim. Soluzione.

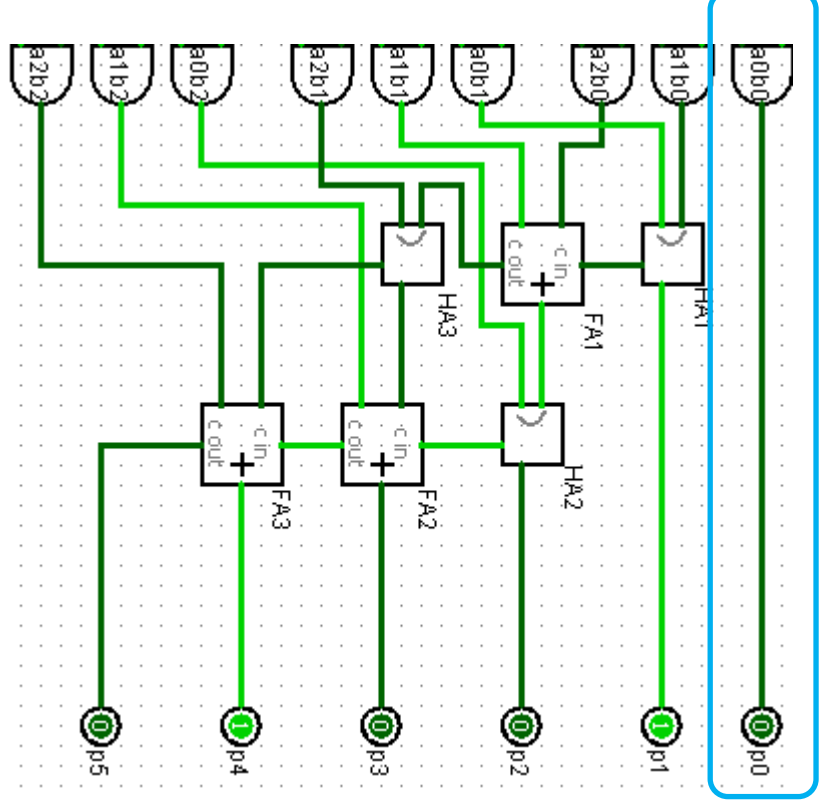

Concentriamoci sulla parte delle somme …

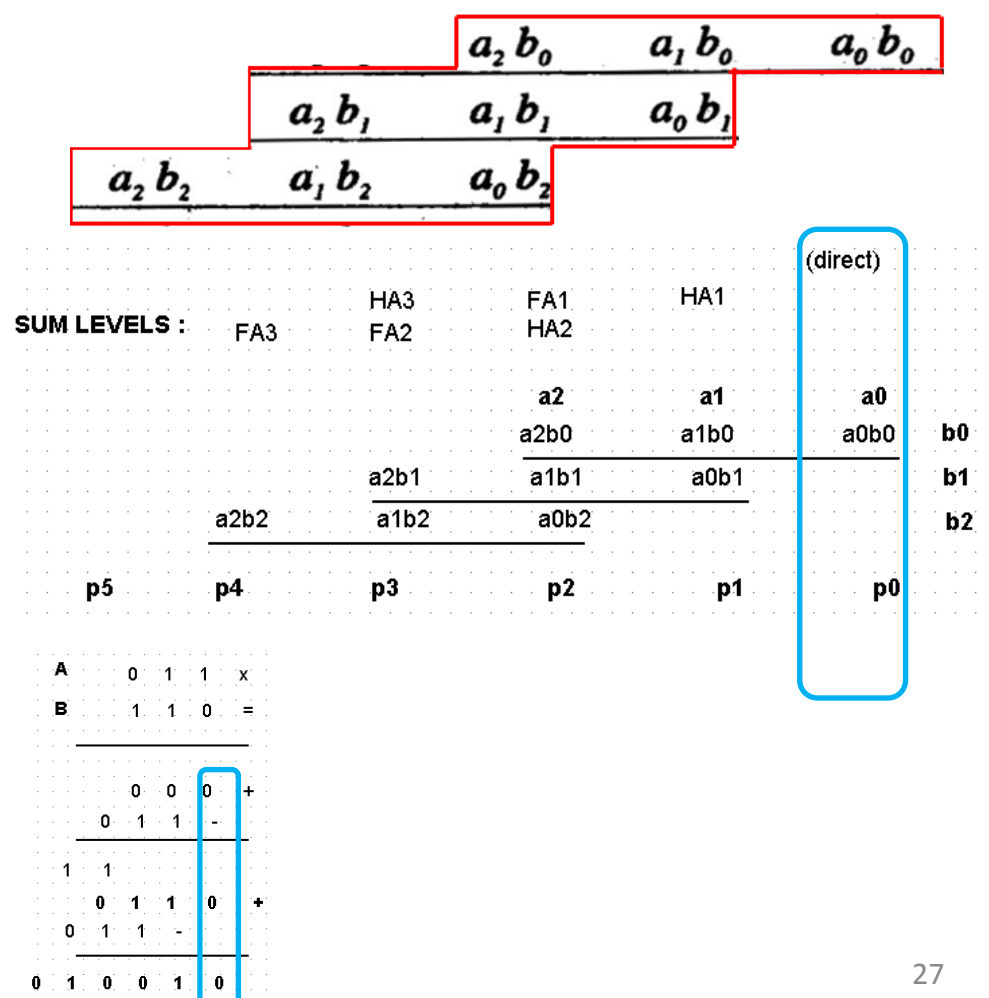

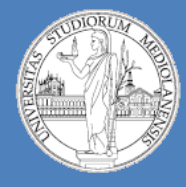

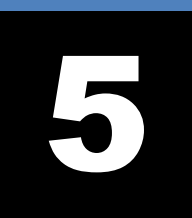

**Laboratorio – linea 2 (G-Z)**

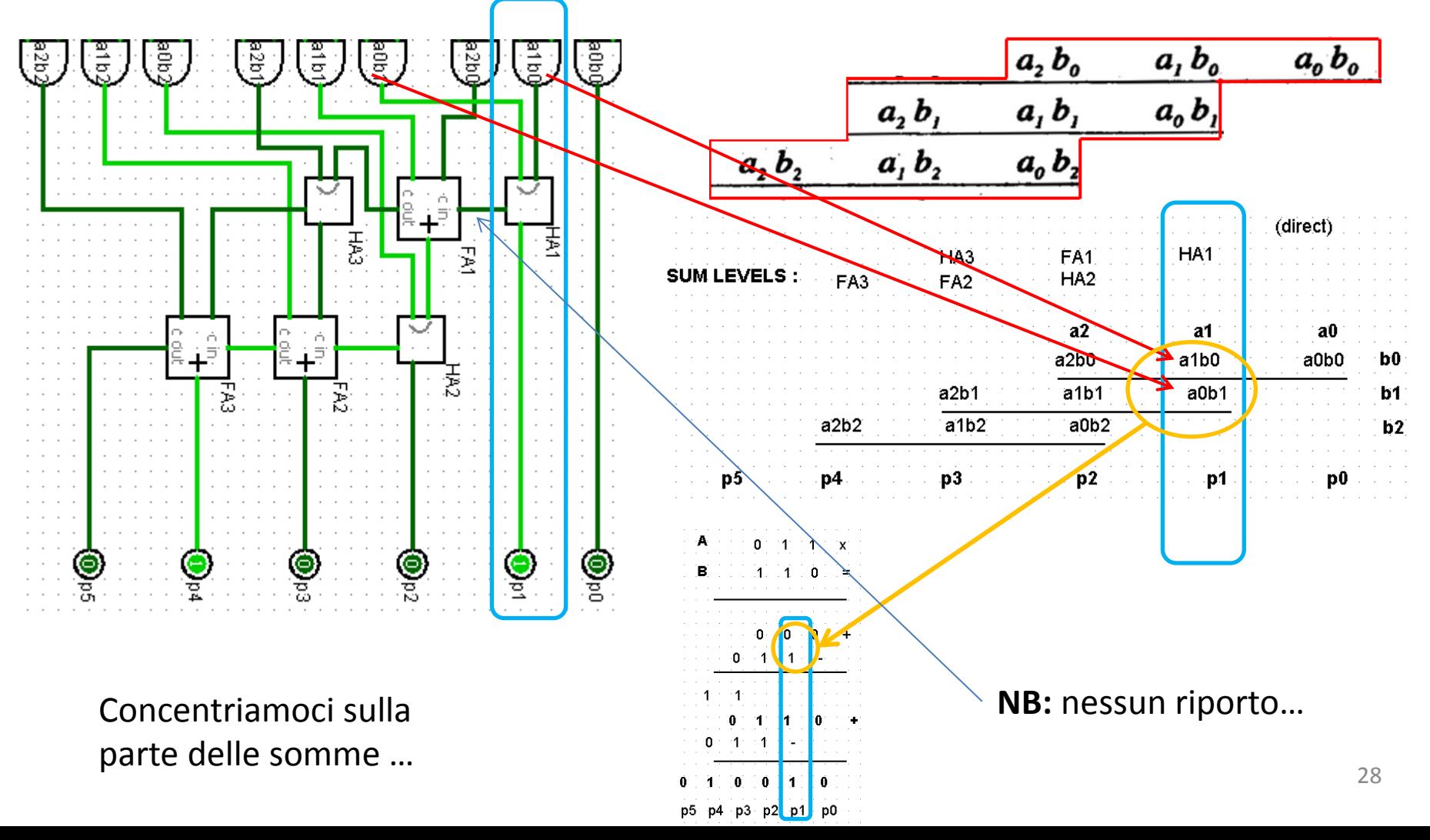

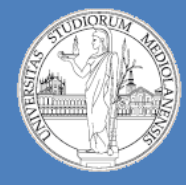

5

**Laboratorio – linea 2 (G-Z)**

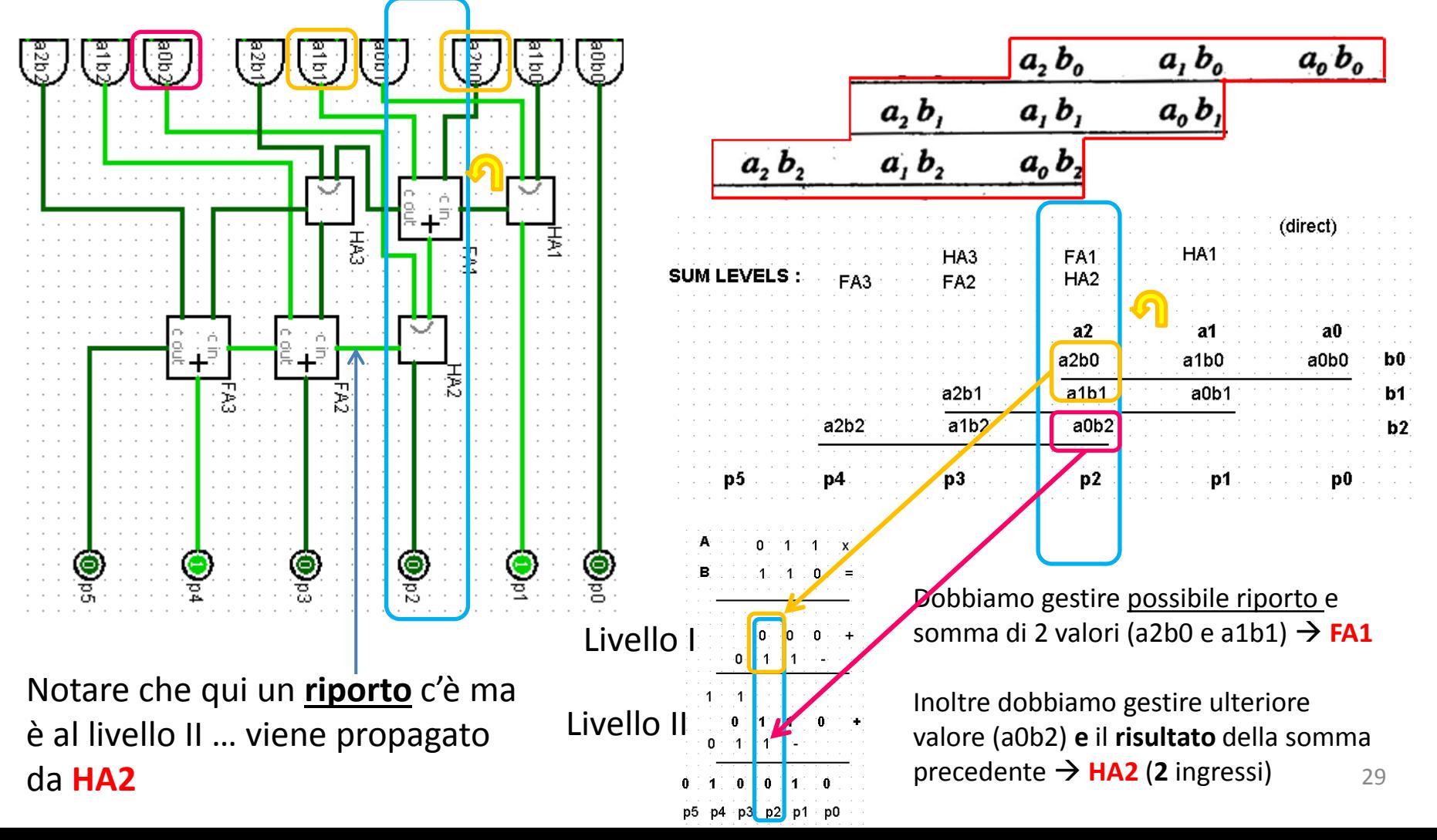

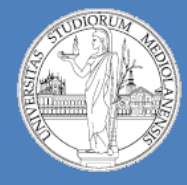

5

**Laboratorio – linea 2 (G-Z)**

 $p5$   $p4$   $p3$   $p2$ 

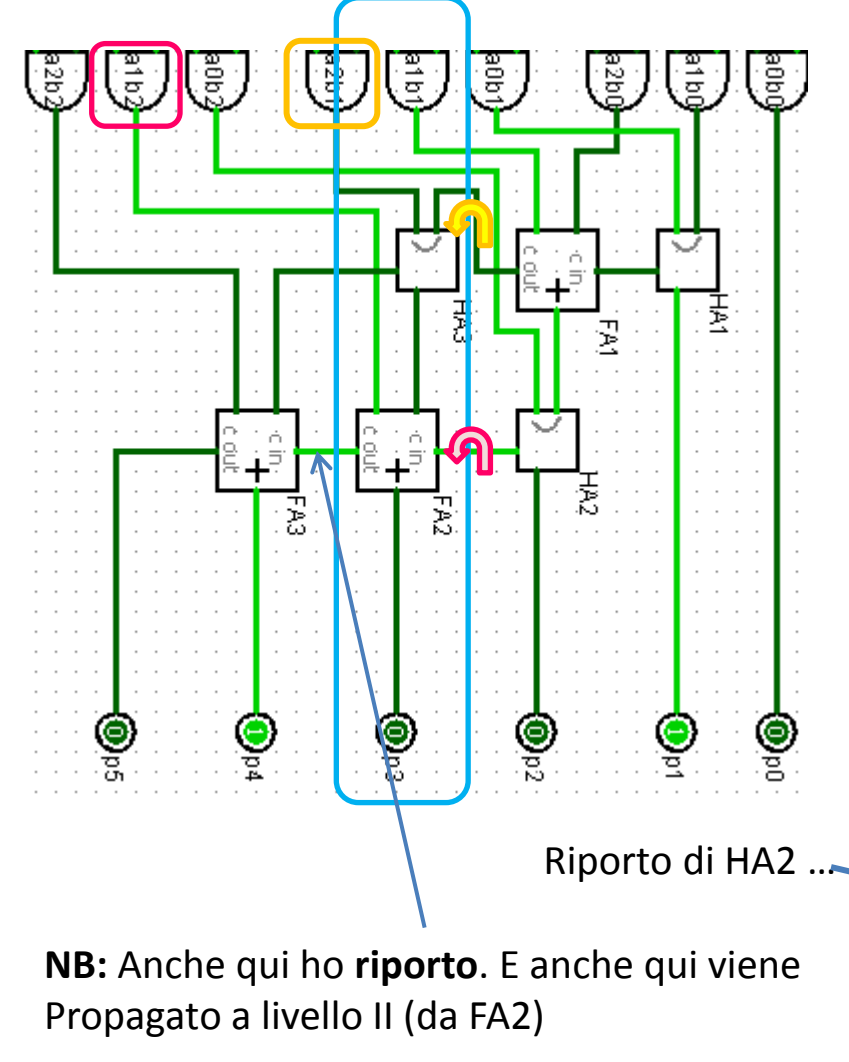

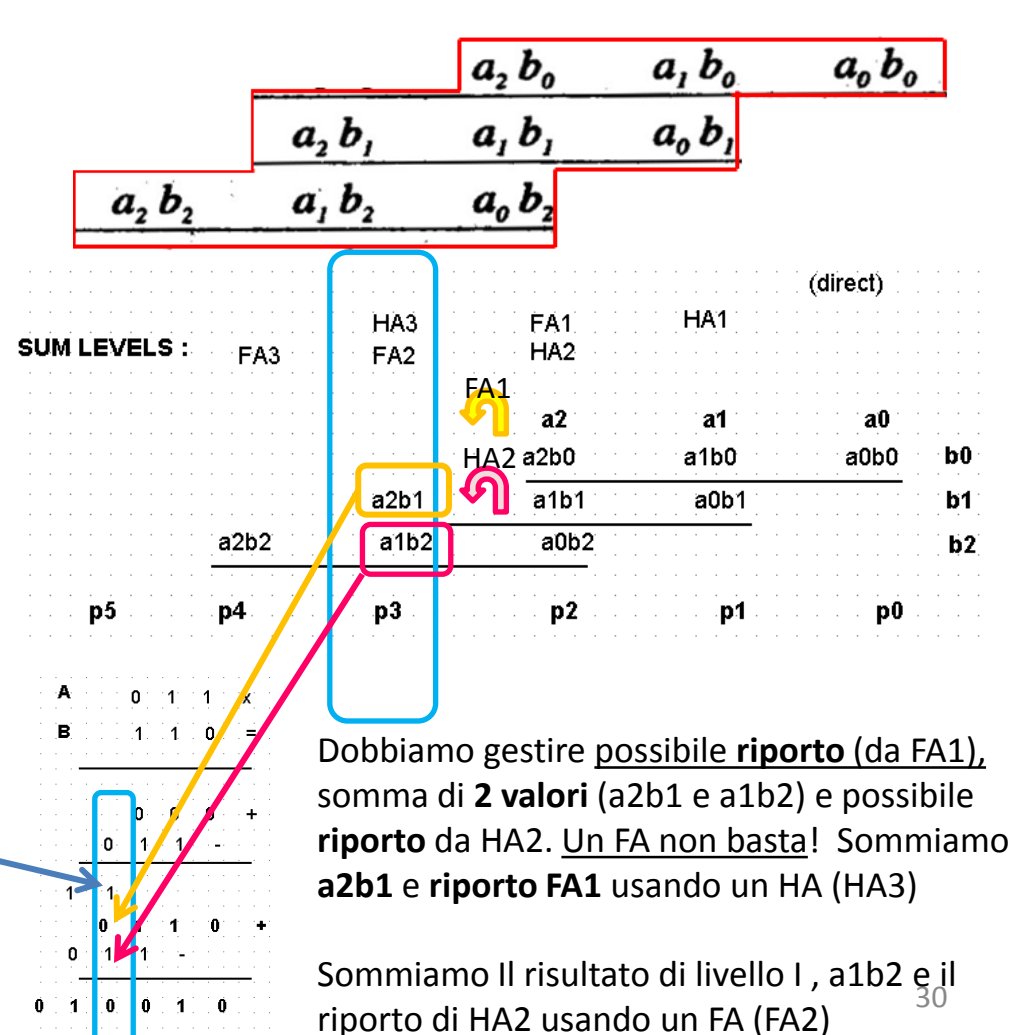

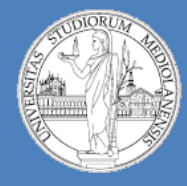

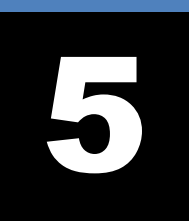

**Laboratorio – linea 2 (G-Z)**

**Moltiplicazione binaria:** Moltiplicatore numeri a 3 bit in Logisim. Soluzione.

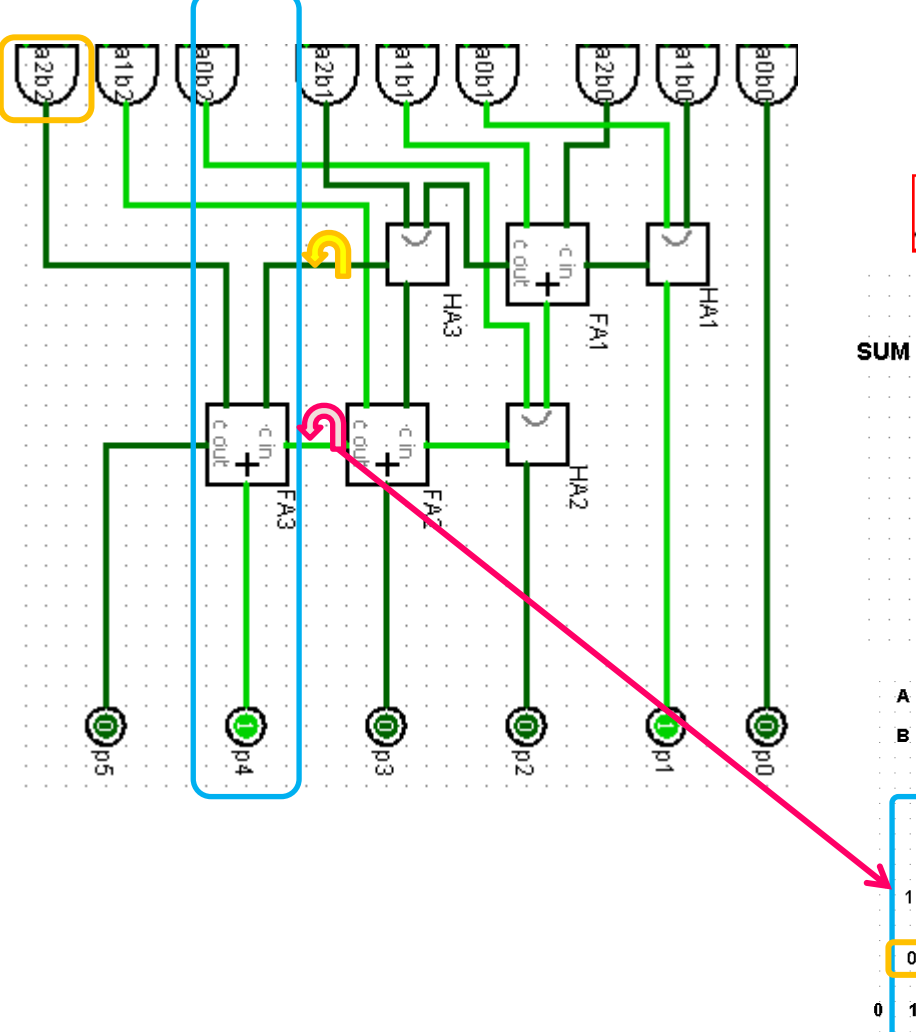

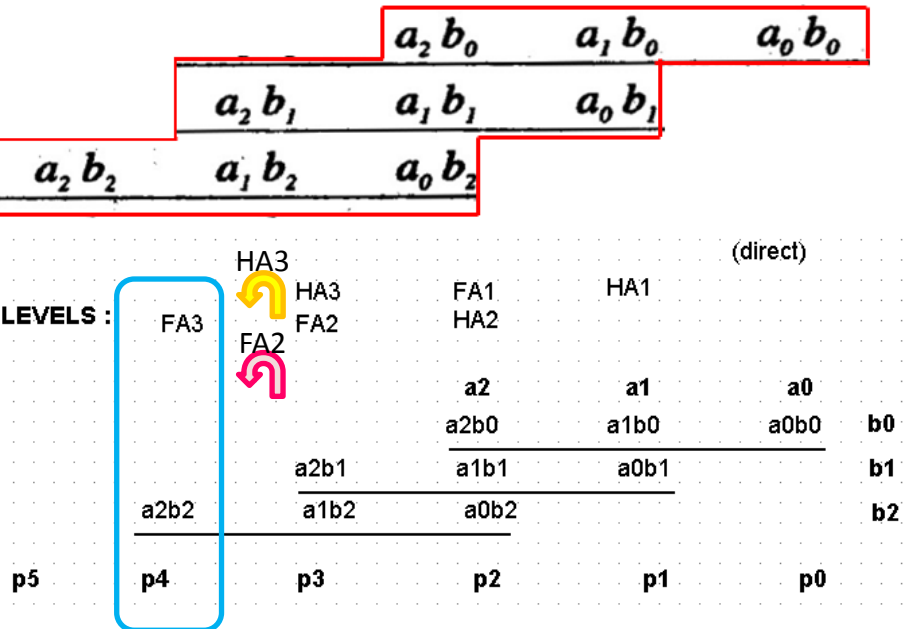

Dobbiamo gestire possibile **riporto** (da HA3 level I ), somma di **1 valore** (a2b2) **e** possibile **riporto** da Level II FA2. Un FA basta! Sommiamo **a2b2** e **riporto HA3** e, come r\_in

sommiamo riporto FA2.

**NB:** Il **riporto** di questo FA3 fornisce l'ultimo bit<br>del medatto risultante del prodotto risultante.

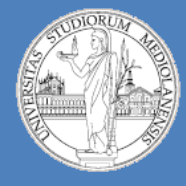

**Laboratorio – linea 2 (G-Z)**

5

**Moltiplicazione binaria:** Moltiplicatore numeri a 3 bit in Logisim. Soluzione.

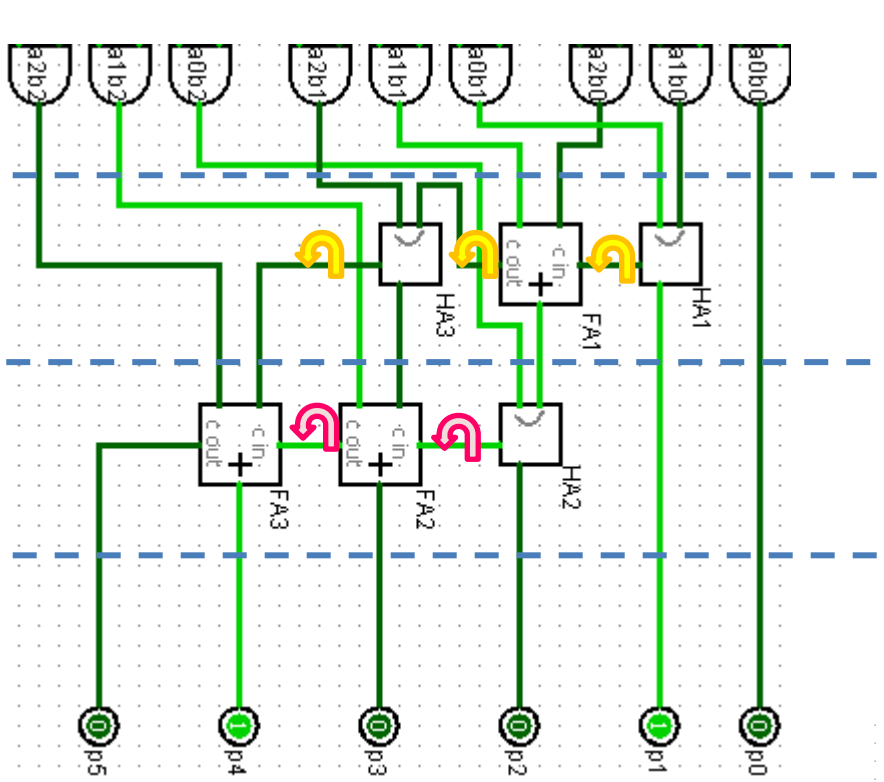

#### **OSSERVAZIONI :**

- Prodotto di due numeri di N bit genera risultato composto da 2N bit
- I riporti si propagano in modo coerente tra i livelli (level I / level II)
- La scelta per l'utilizzo di HA o FA dipende da quanti elementi (addendi / riporti) devo considerare in un dato step del calcolo (per step intendo calcolo delle cifre del prodotto risultante: p0, p1, …, p2N-1

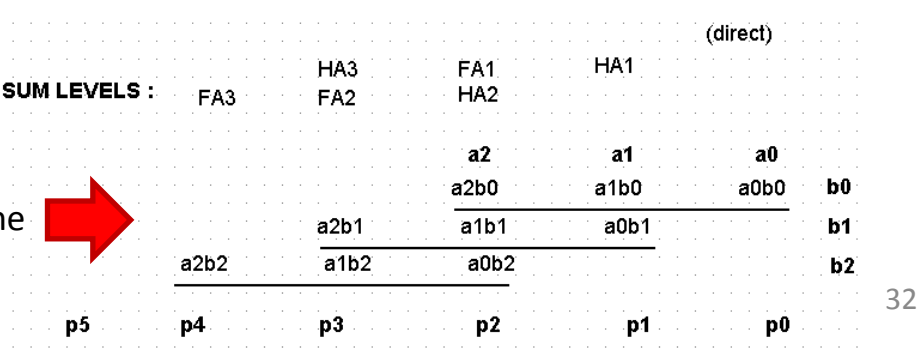

Per capire la logica del moltiplicatore è necessario considerare ad ogni step la **geometria** delle operazioni che stiamo svolgendo : quanti elementi considerare  $\rightarrow$  scelta HA/FA.

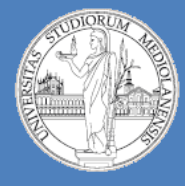

5

**Laboratorio – linea 2 (G-Z)**

**Moltiplicazione binaria:** Moltiplicatore numeri a 3 bit in Logisim. Soluzione.

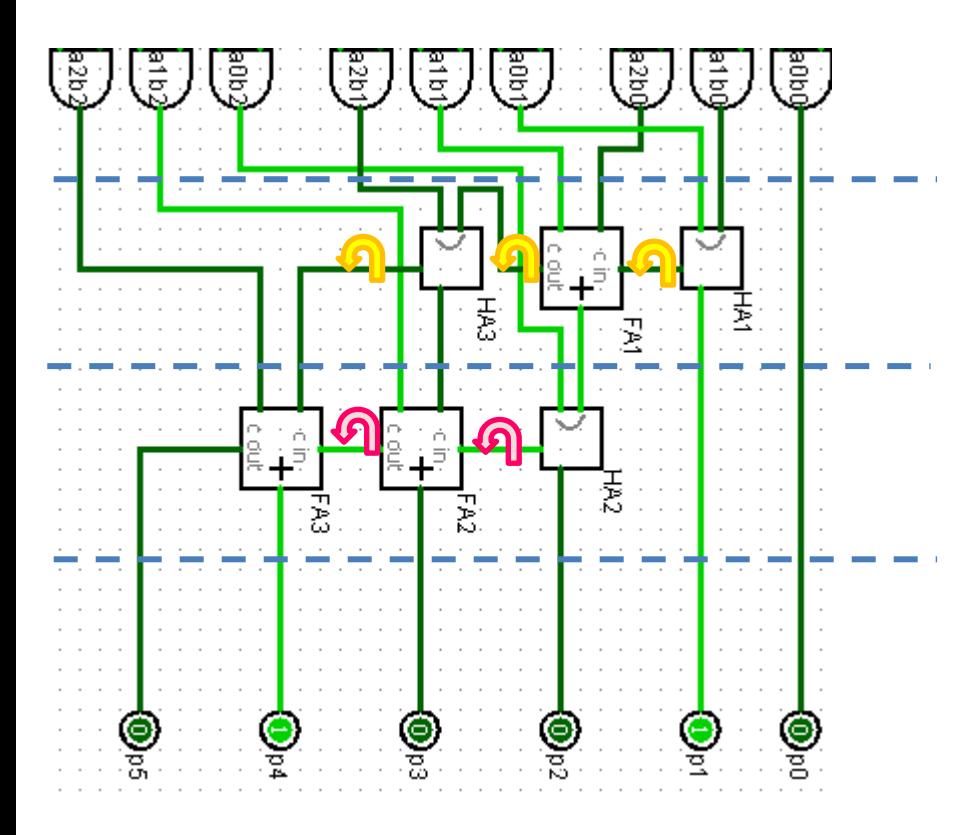

**Esercizio 5:** Estendere il moltiplicatore di numeri a 3 bit in modo da ottenere un moltiplicatore di numeri a 4 bit.

Seguire fedelmente lo schema circuitale disponibile in slide 21 per la parte di somma dei prodotti parziali.

Scegliete voi se sviluppare il circuito in senso verticale o orizzontale.

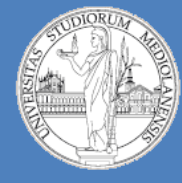

5

**Laboratorio – linea 2 (G-Z)**

**Arithmetic Logic Unit (ALU) :** Struttura modulare ALU

◈

1bit ALU

- Struttura ALU elementare:
	- Operandi:  $a_k$ ,  $b_k$ Ingressi: Riporto in ingresso: r<sub>in</sub> Selettore operazione: ALUop

Uscite: Risultato:  $y_k$ do. Riporto in uscita: r<sub>out</sub>

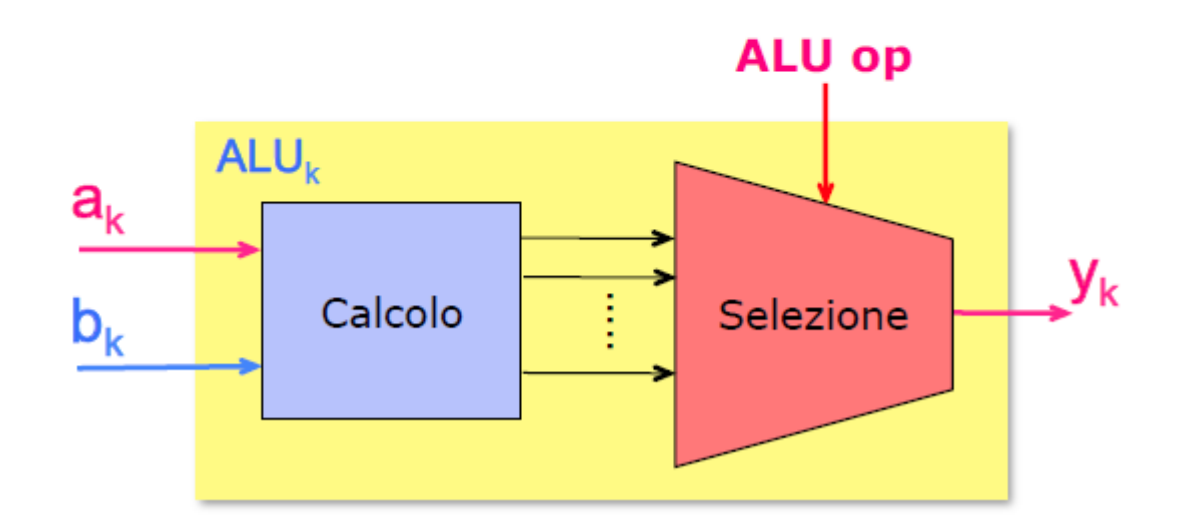

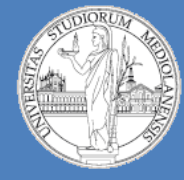

5

**Laboratorio – linea 2 (G-Z)**

**Arithmetic Logic Unit (ALU) :** Struttura modulare ALU

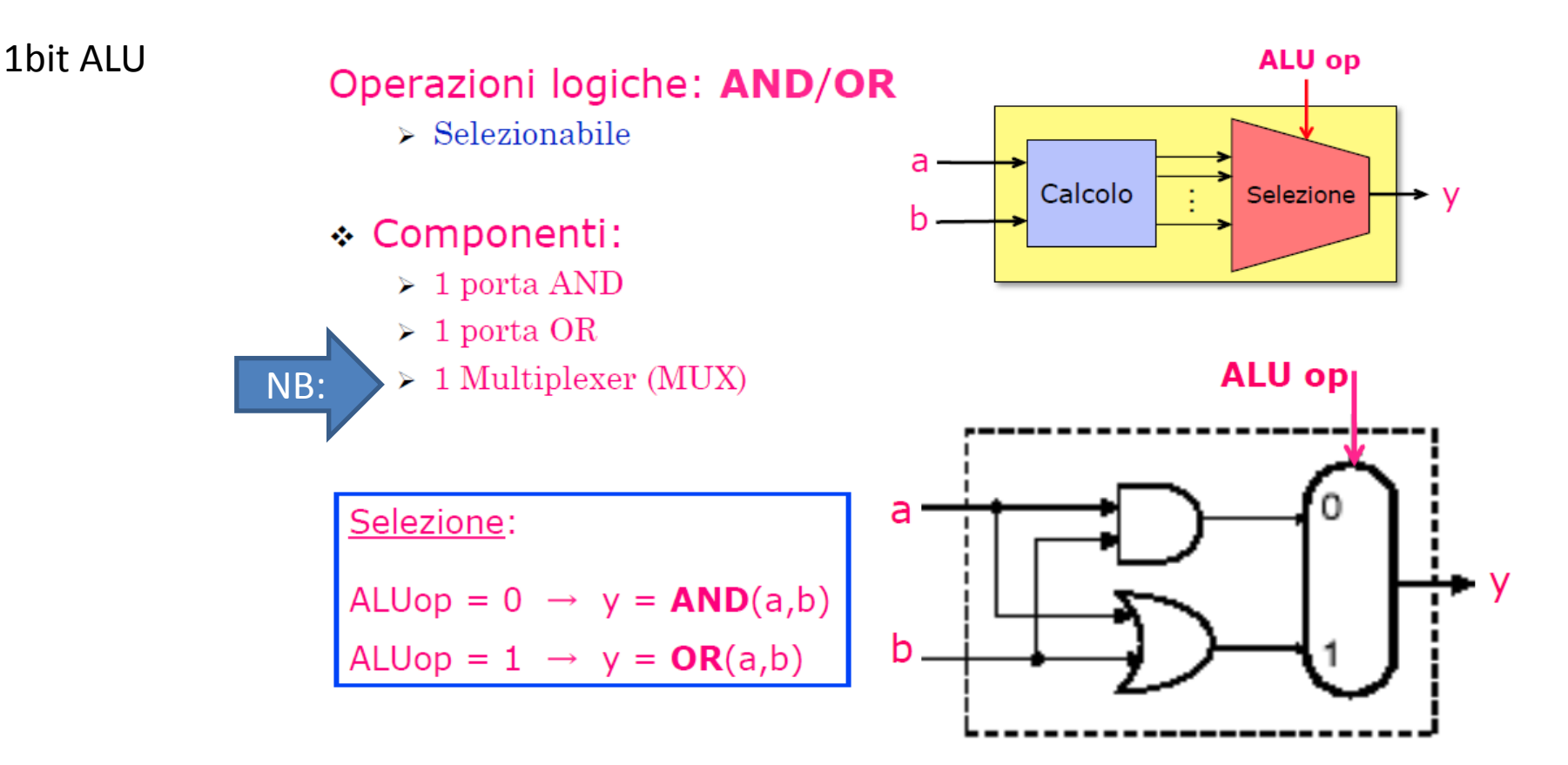

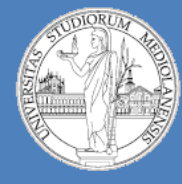

5

**Laboratorio – linea 2 (G-Z)**

**Arithmetic Logic Unit (ALU) :** Struttura modulare ALU

1bit ALU

Operazioni aritmetiche: SOMMA

⊹ FA: gestione dei riporti (in/out)

- > 3 ingressi: **a, b, r**<sub>IN</sub>
- $\geq 2$  uscite: s, r $_{\rm OUT}$

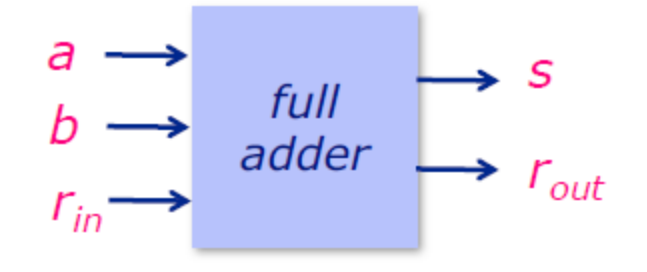

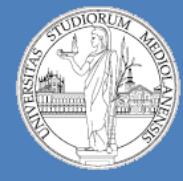

5

**Laboratorio – linea 2 (G-Z)**

**Arithmetic Logic Unit (ALU) :** Struttura modulare ALU

1bit ALU Operazioni: OR, AND, somma

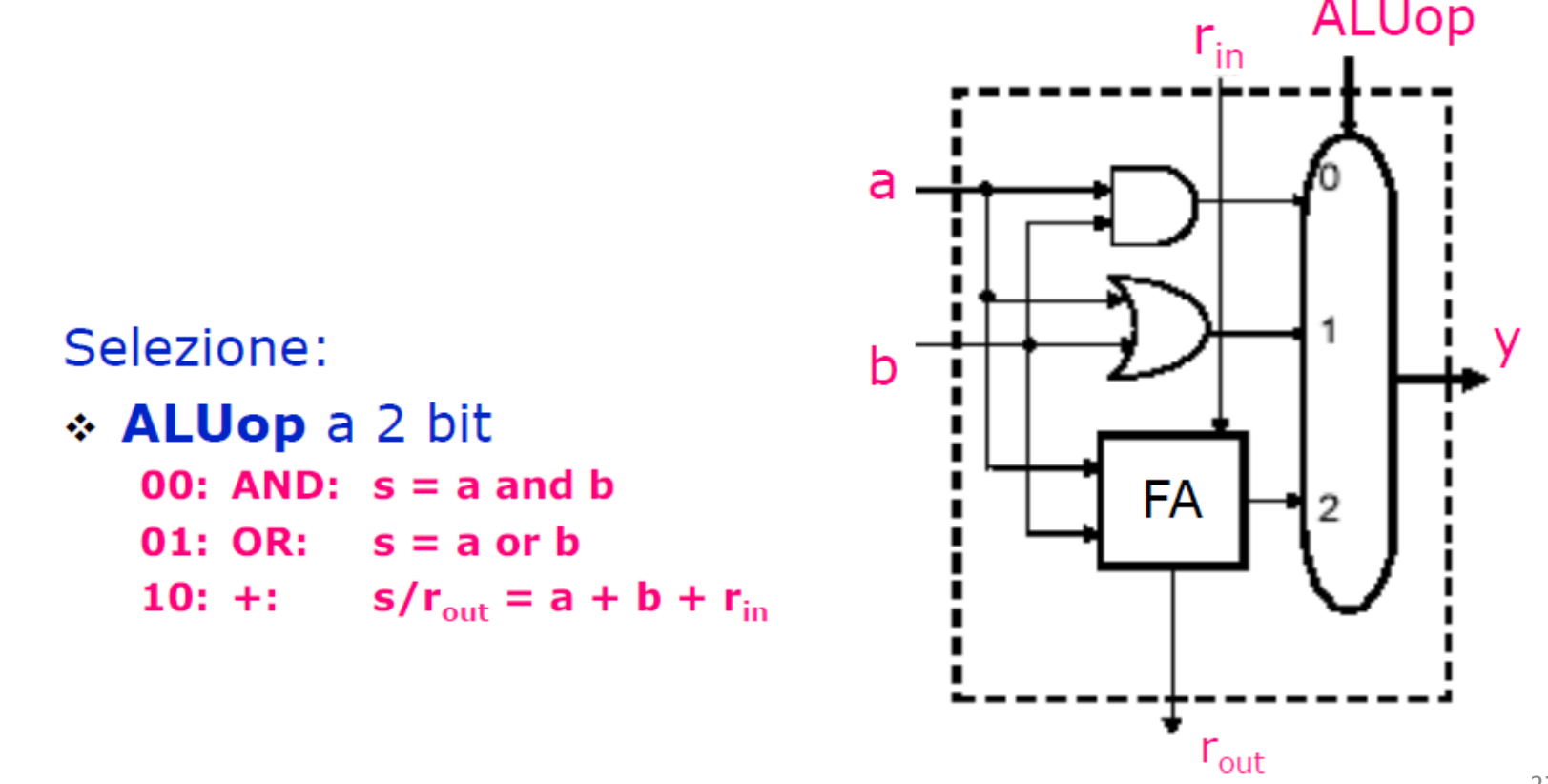

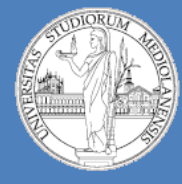

5

**Laboratorio – linea 2 (G-Z)**

**Arithmetic Logic Unit (ALU) :** Struttura modulare ALU

1bit ALU: **Obiettivi laboratorio**

Costruzione di un componente 1bit ALU che consenta di effettuare le seguenti operazioni:

- AND
- OR
- XOR
- NOR
- ADD/SUB
- (e che fornisca anche la possibilità di considerare l'operando **less** )

Impostare l'aspetto del componente risultante in modo che sia facile realizzare Nbit ALU (cosa che vedremo negli esercizi successivi)

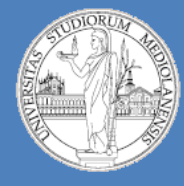

5

**Laboratorio – linea 2 (G-Z)**

#### **Arithmetic Logic Unit (ALU) :** Struttura modulare ALU

1bit ALU: **realizzazione in Logisim**

#### **Note:**

Selettore operazione (del MUX) Deve poter selezionare tra 6 possibili input. servono almeno **3 bit**.

Se vogliamo eseguire la Sottrazione la porta XOR più vicina a FA fornisce **C1** ma È necessario impostare **r\_in** a **1**.

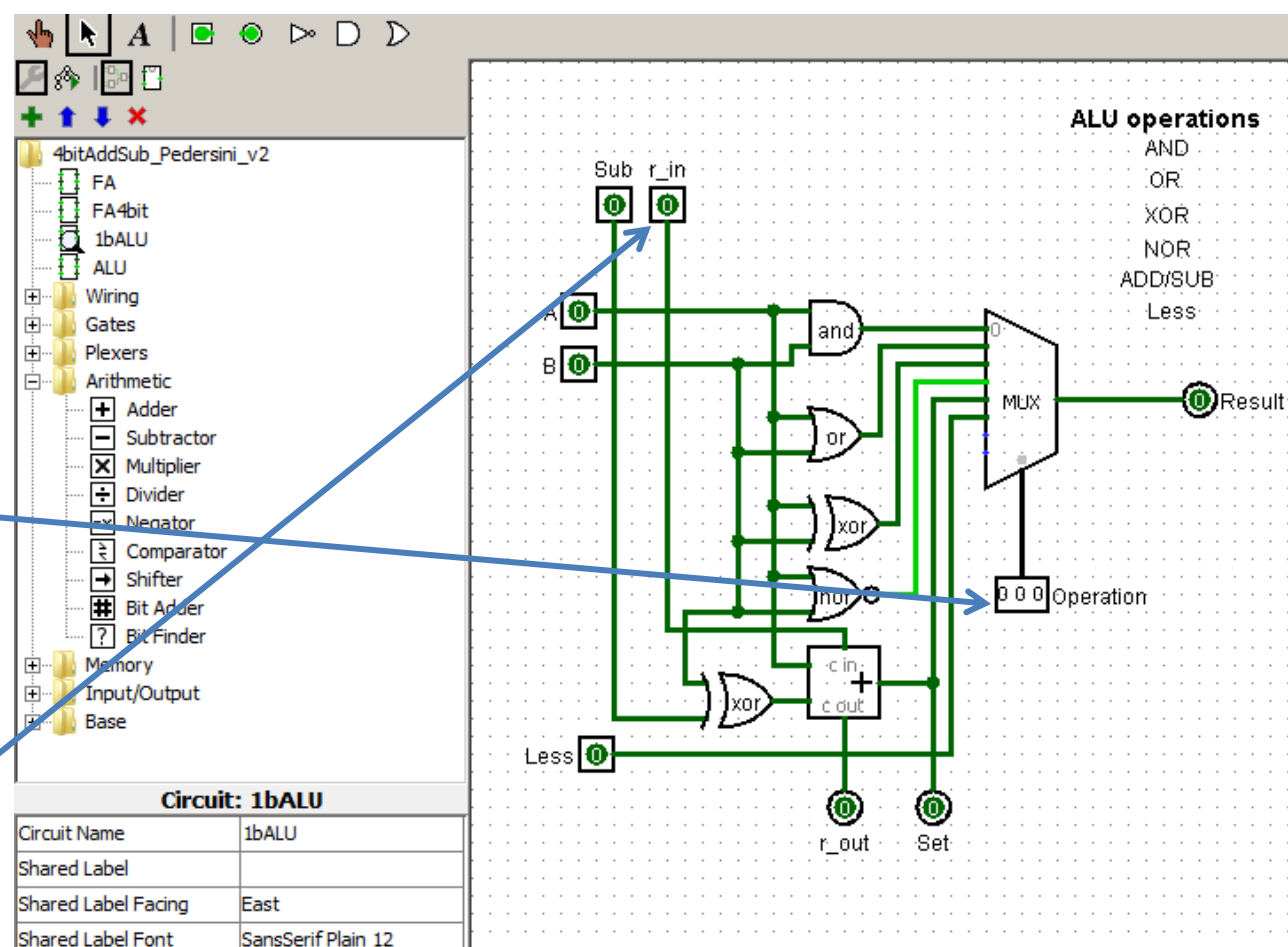

Provate a verificare il comportamento di 1bit ALU cambiando i valori in ingresso e il valore del selettore dell'operazione

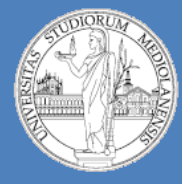

5

**Laboratorio – linea 2 (G-Z)**

×.

#### **Arithmetic Logic Unit (ALU) :** Struttura modulare ALU

1bit ALU: **realizzazione in Logisim**

#### **Aspetto componente:**

E' di fondamentale importanza che l'aspetto del componente sia funzionale al suo utilizzo.

#### E' quindi necessario:

Decidere come impostare le posizioni dei sottocomponenti per poter usare 1bit ALU in una Nbit ALU

Etichettare **OGNI** elemento

**NB:** Usiamo questa rappresentazione poiché vorremmo facilitare uno sviluppo verticale per la Nbit ALU … (guardate posizione r\_in e r\_out)1b Al res

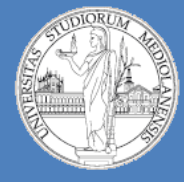

5

**Laboratorio – linea 2 (G-Z)**

**Arithmetic Logic Unit (ALU) :** Struttura modulare ALU

**N**bit ALU: **realizzazione in Logisim** (8bit ALU)

#### ALU a N-bit

↓ Come collegare N ALU a 1 bit per ottenere una ALU a N bit?

ALU a N bit: N ALU in parallelo + propagazione dei riporti

• Problema: il cammino critico si allunga  $\rightarrow$  limite alla velocità di calcolo

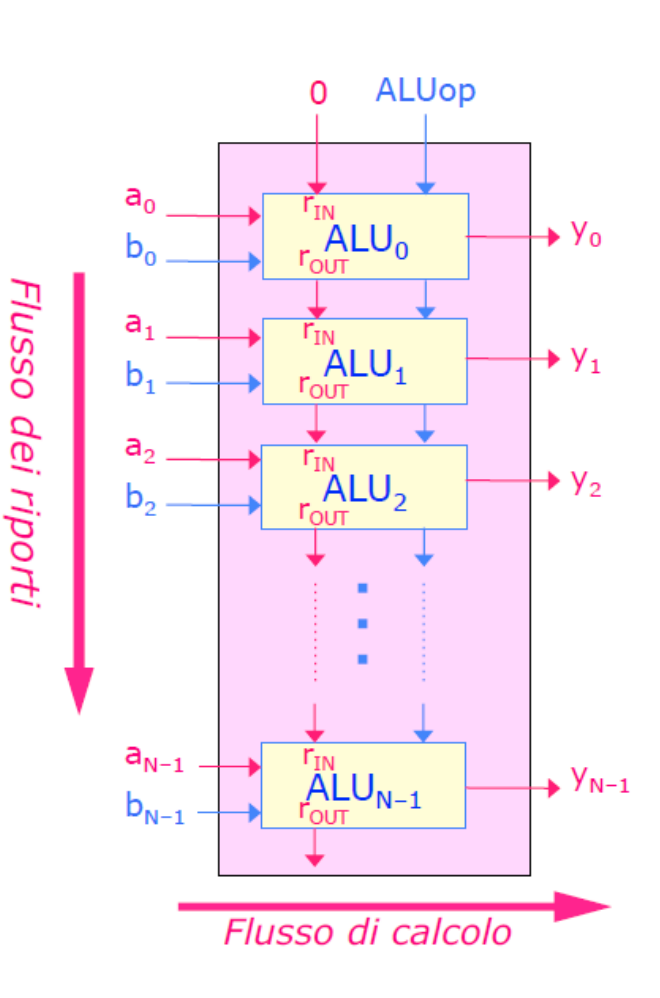

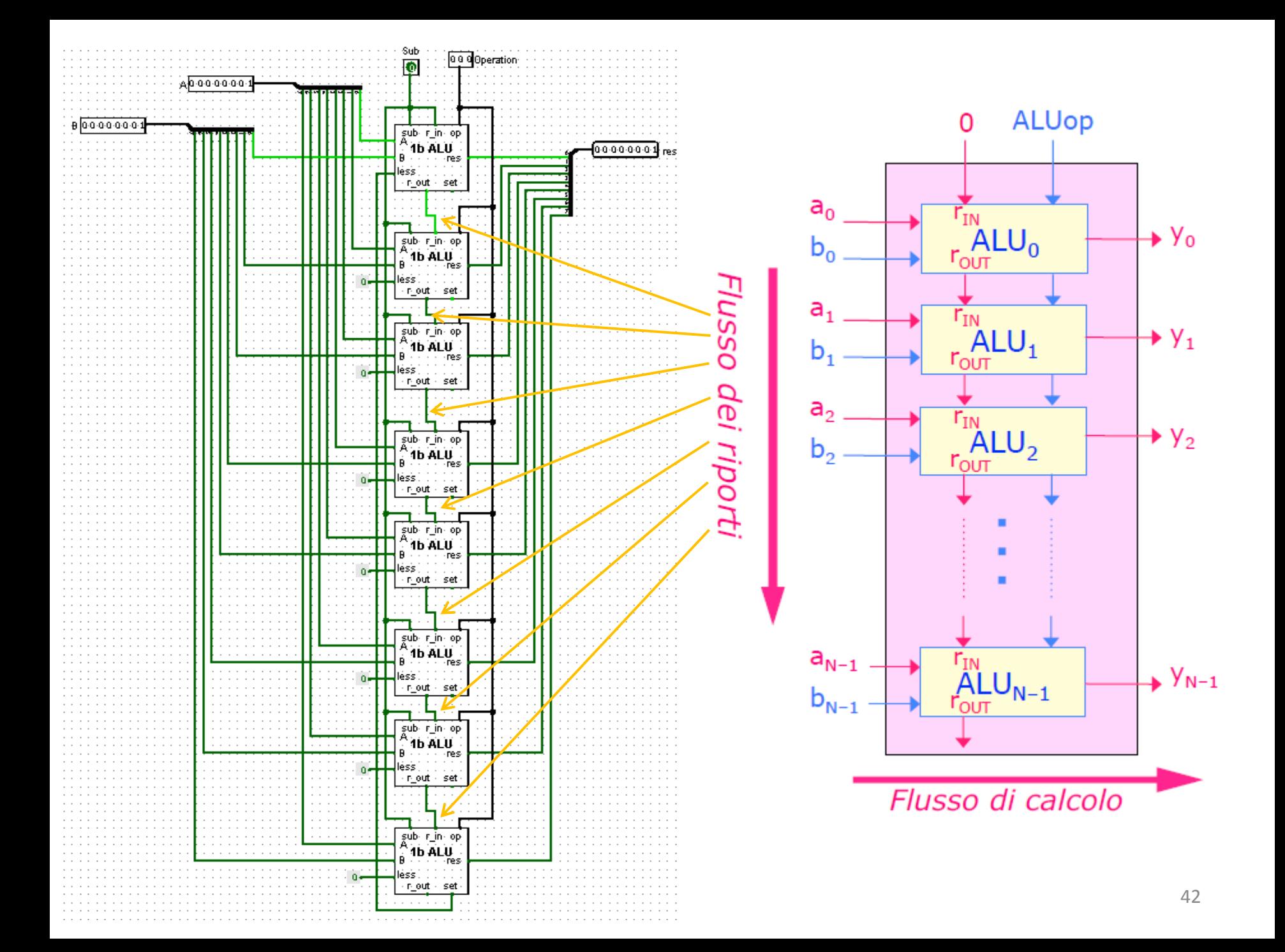

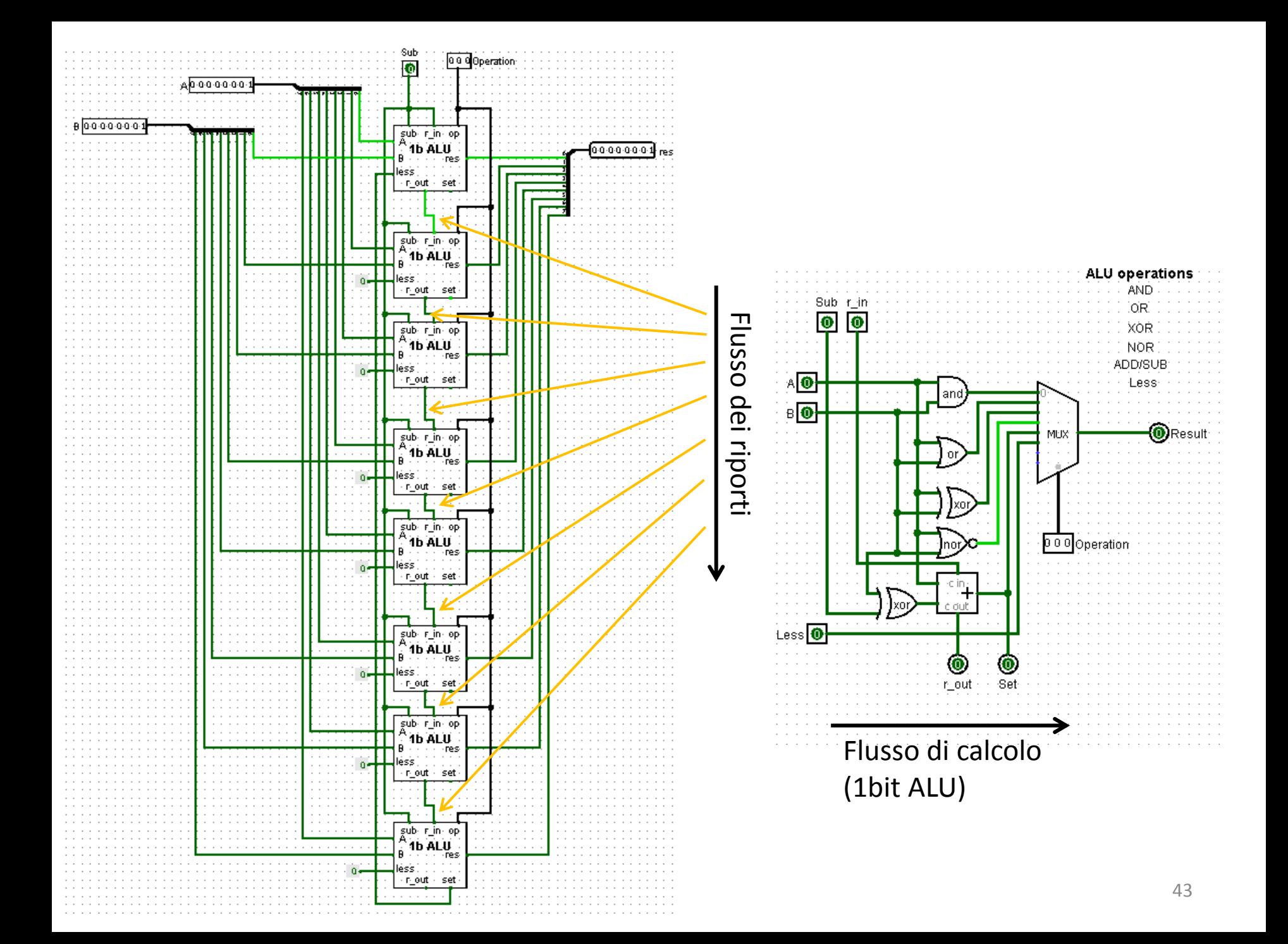

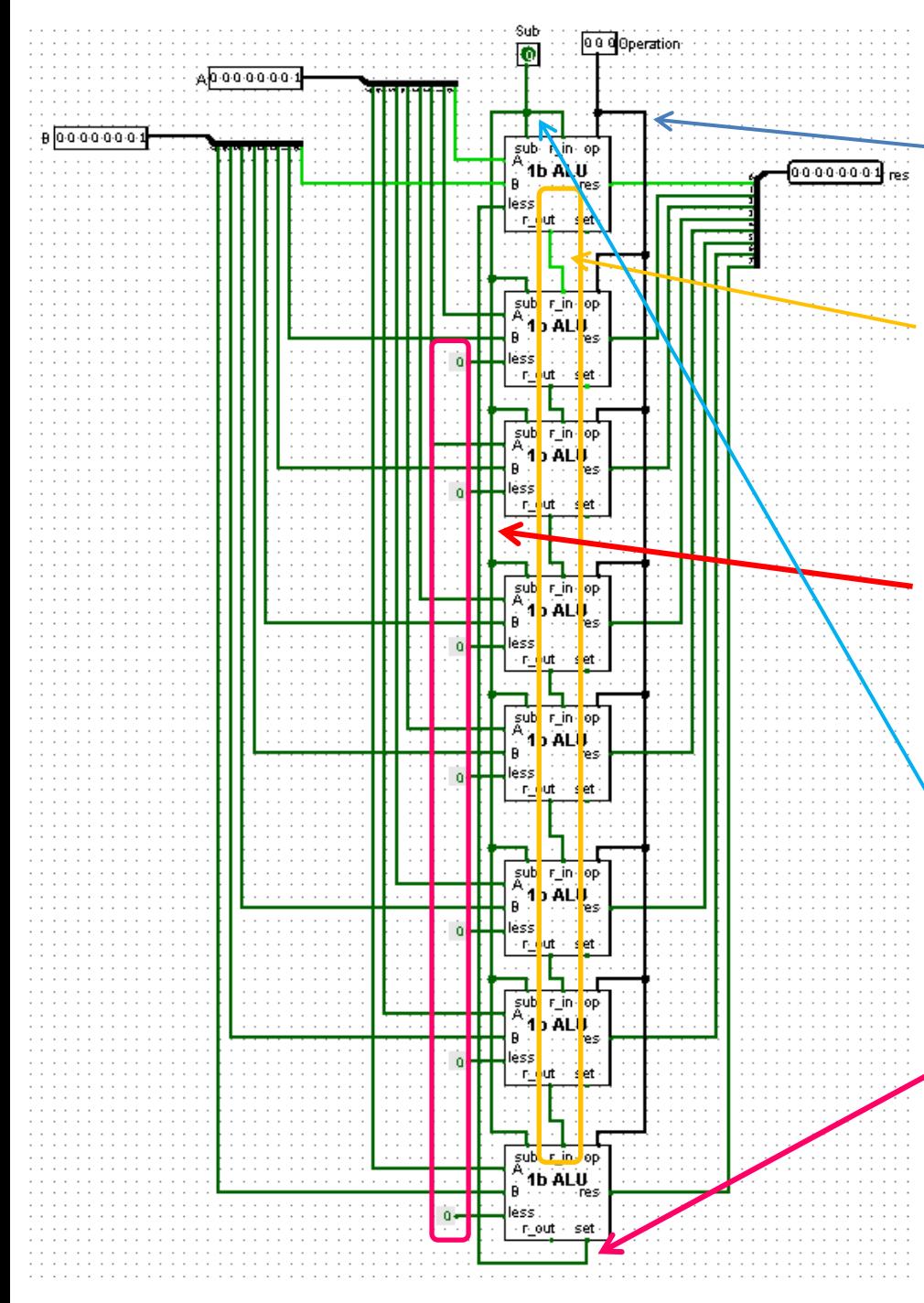

#### **Note collegamento tra 1bit ALU:**

Il valore di Operation (**3bit** input) va «comunicato» a tutte le 1bit ALU

Tutti i valori **r\_in** dalla seconda 1bit ALU in poi vengono ottenuto **da r\_out** della 1bit ALU precedente (questo determina il flusso dei riporti)

Il valore del bit dell'input Sub va «comunicato> in cascata a tutte le 1bit ALU

Se, quando l'operazione selezionata è **ADD/SUB**, vogliamo eseguire la sottrazione possiamo inviare il valore del bit **Sub** in **r\_in** della **prima** 1bit ALU

Il valore dell'uscita **set** dell'**ultima** 1bit ALU va «comunicato» all'ingresso **less** della prima 1bit ALU